## **Нейронные сети с универсальным интерфейсом**

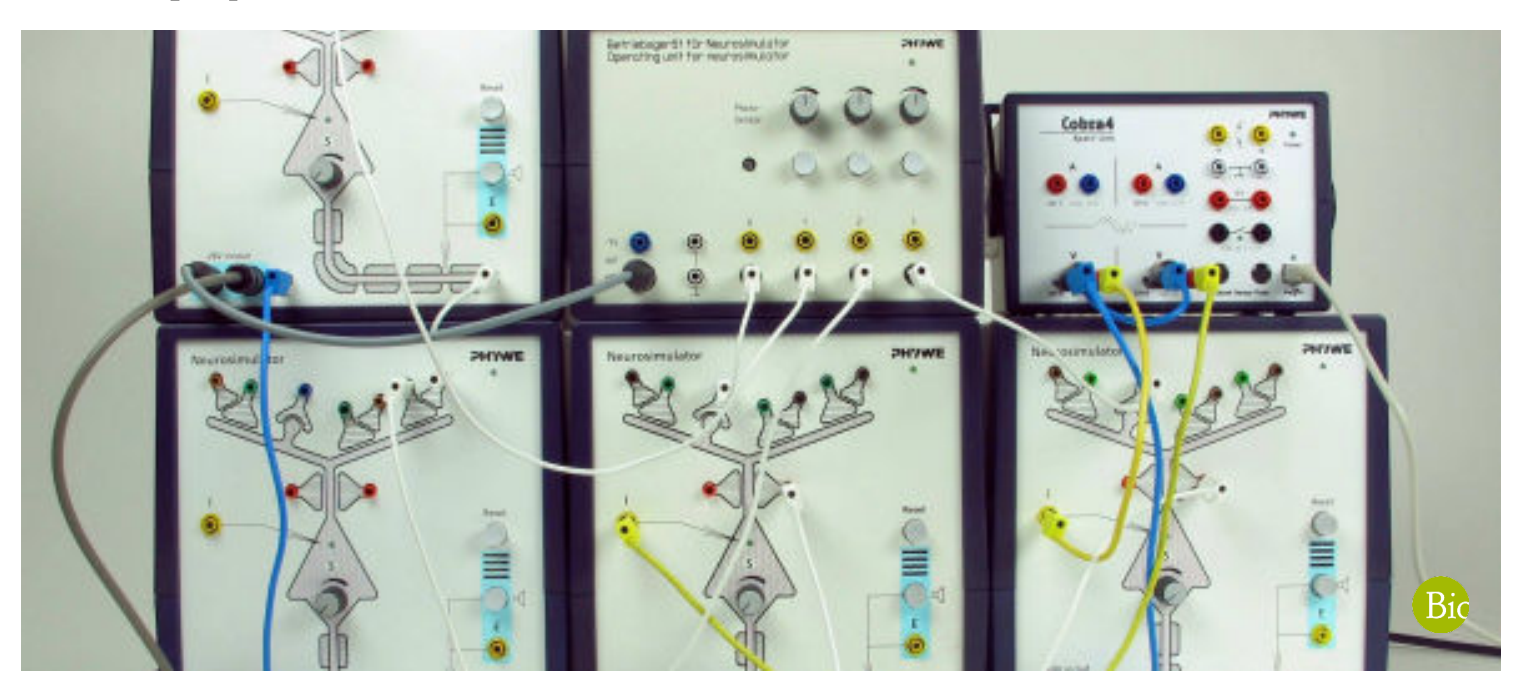

Блок нейронов Neurosimulator моделирует обобщенную нервную клетку с апикальным дендритом и его синаптическими контактами, телом клетки (сомой) и нервным волокном (аксоном) с миелиновой оболочкой и кольцом Ранвье. (сома) и нервным волокном (аксон) с миелиновой оболочкой и кольцом Ранвье.

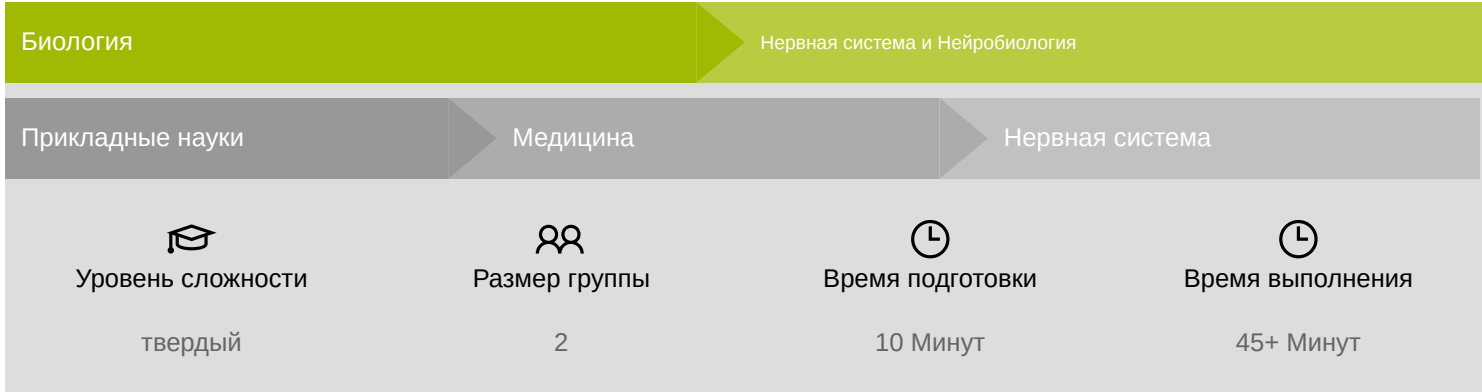

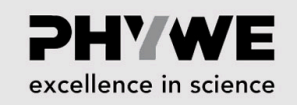

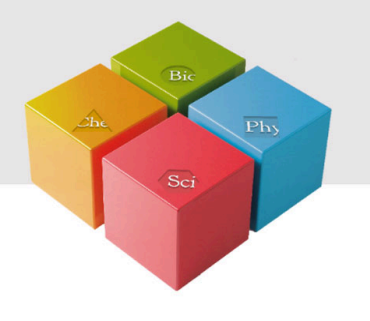

# **Общая информация**

#### **Описание**

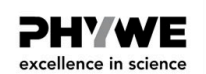

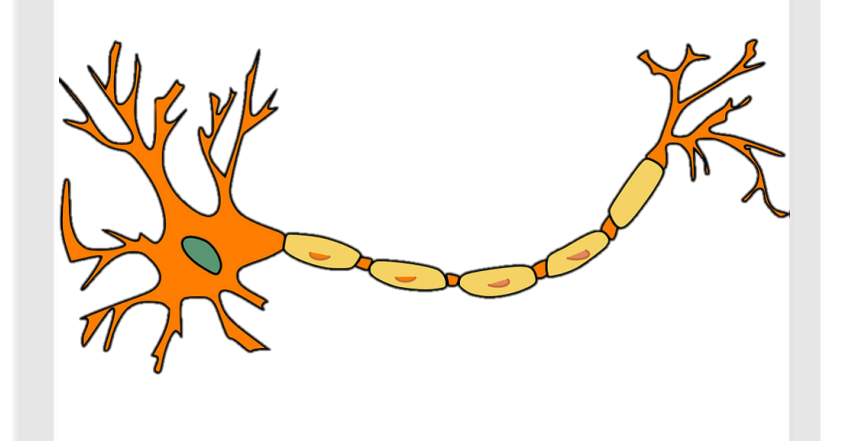

Схематическое изображение нейрона

Основной структурной и функциональной единицей нервной системы является нервная клетка, также известная как нейрон. Нейроны, в первую очередь, участвуют в процессе передачи и получения информации от мозга и в мозг. Они передают различные сообщения от различных частей тела к мозгу и шее. Хотя у них много общего с другими типами клеток, они отличаются, в частности, по своим функциям и структуре.

Человеческое тело состоит из миллиардов нервных клеток. Их форма, размер и структура зависят от расположения и функций в организме. В целом все нейроны человеческого тела состоят из трех частей: клеточного тела, аксона и дендритов.

**PHYWE** excellence in science

Robert-Bosch-Breite 10 37079 Göttingen

 $Tel: 0551 604 - 0$ Fax: 0551 604 - 107

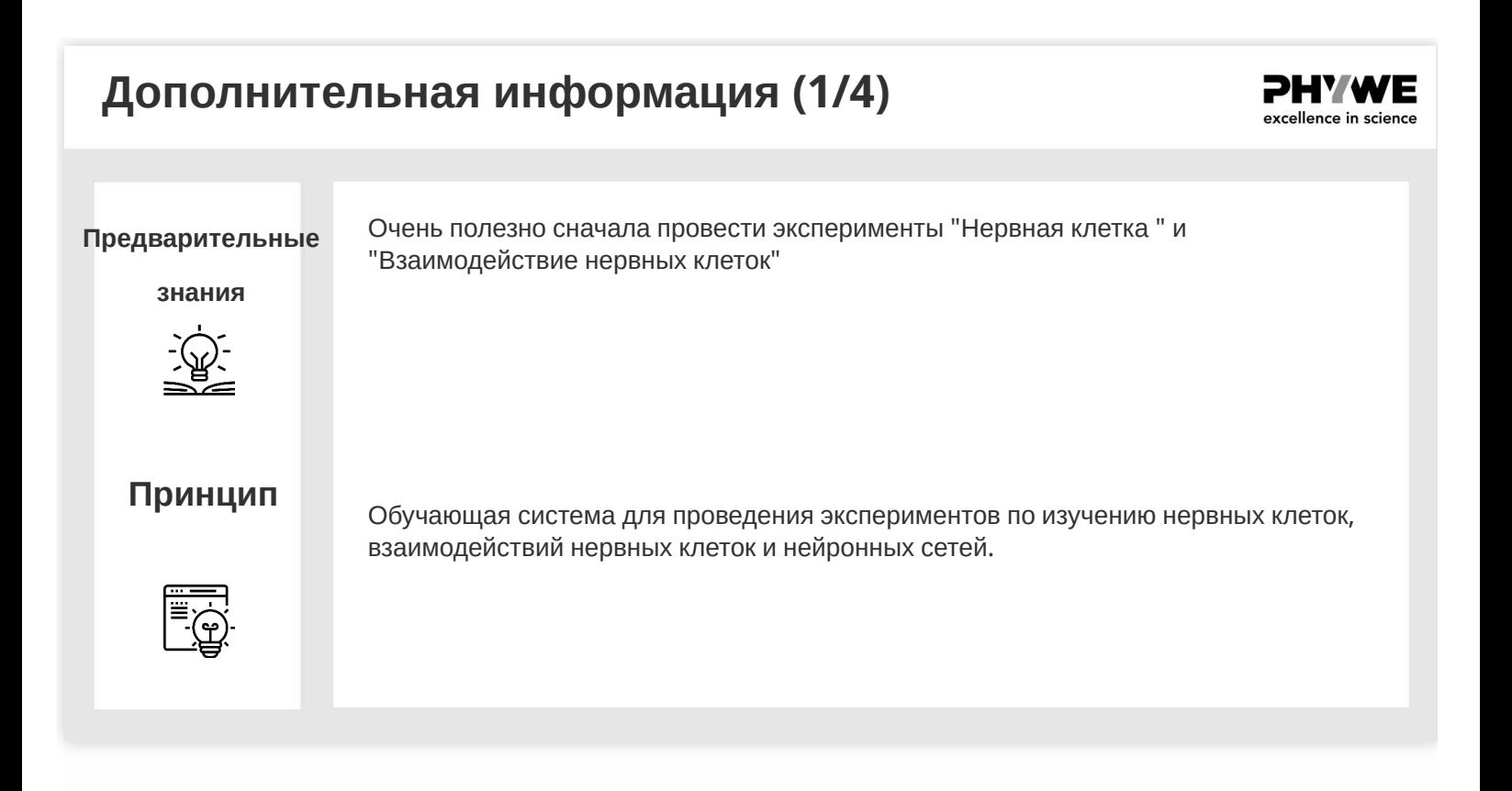

### **Дополнительная информация (2/4)**

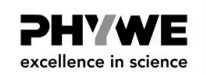

**Цель обучения**

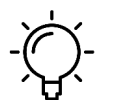

**Задачи**

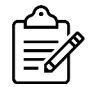

Эксперимент состоит из 6 различных подэкспериментов, которые могут проводиться

нейронного блока "Нейросимулятор", который моделирует обобщенную нервную клетку с апикальным дендритом и его синаптическими контактами, телом клетки (сомой) и нервным волокном (аксоном) с миелиновой оболочкой и кольцом Ранвье.

Студенты знакомятся с функционированием нервной клетки с помощью

независимо друг от друга: Переходные (фазические) реакции: Фокус зрительного восприятия, Нейрональный осциллятор (биологические часы), Вращательное возбуждение (кратковременная

память), Кора головного мозга и сенсорное обучение, Избирательность направления при одностороннем торможении и Самокалибровка парных сенсорных каналов.

PHYWE excellence in science

Robert-Bosch-Breite 10 37079 Göttingen

 $Tel: 0551 604 - 0$ Fax: 0551 604 - 107

#### **Дополнительная информация (3/4)**

**PHYWE** excellence in science

Блок управления включает в себя источник питания для четырех нейронных блоков, трех сенсорных имитаторов с переменной интенсивностью стимуляции и оптического датчика. Cobra4 Xpert-Link идеальное измерительное устройство для любых экспериментов. С его помощью можно измерить до 4 значений: 2 значения с использованием двух внутренних каналов напряжения и 2 значения через порты датчиков.

### **Дополнительная информация (4/4)**

- Дендрит состоит из возбуждающих, тормозных, пресинаптических синапсов и синапсов Хебба, которые обозначены соответствующими цветами розъемов.
- Здесь аксоны заканчиваются пресинаптическими кнопками, которые представлены вместе с частью (афферентного) волокна, обеспечивающего сигнал.
- Связь между (эфферентным) аксоном нейронного блока, который отходит от нейронного блока или от разъема выхода стимула операционного блока, и синапсом устанавливается с помощью белого кабеля, который вставляется в нужный разъем синапса.
- Желтые разъемы служат для получения данных о состоянии возбуждения моделируемого нейрона. Они должны быть подключены к соответствующим измерительным приборам (например, осциллографу) или компьютерному интерфейсу.
- Потенциалы действия можно прослушать с помощью встроенного акустического монитора.
- Поворотный регулятор "S" служит для установки "порога срабатывания" нейрона.

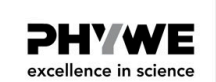

#### **Инструкции по технике безопасности**

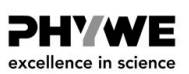

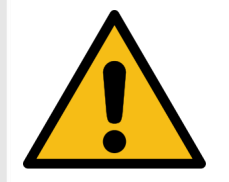

Для этого эксперимента применяются общие инструкции по безопасному проведению экспериментов при преподавании естественных наук.

#### **Оборудование**

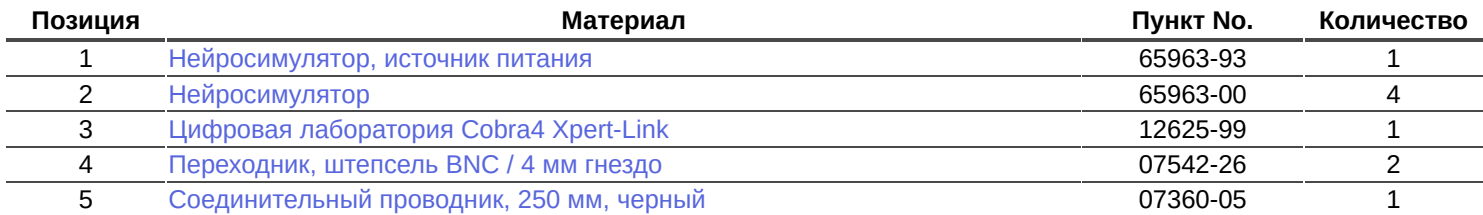

#### **Теория 1**

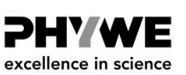

#### **Переходные (фазические) реакции: Фокус зрительного восприятия**

Имеется тип нейронов, реагирующий только на изменения стимуляции, а не на текущую стимуляцию. Их называют включенными и выключенными нейронами. Они реагируют только на начало и / или исчезновение стимула активацией, которая в основном кратковременна, и чем интенсивнее, тем сильнее происходит изменение стимула. Эти два типа нейронов действуют на другие нейроны, например, на ганглионарные нейроны системы зрительного восприятия. Кроме того, такие нейроны можно найти в системах осязания и обоняния. Схема в этом эксперименте - пример в зрительной системе - может быть использована для демонстрации схемы взаимодействия ганглиозных клеток сетчатки с амакриновыми клетками. В сетчатке зрительные клетки контактируют с биполярными клетками, из которых в большинстве случаев несколько связаны с одной ганглиозной клеткой одновременно. Кроме того, зрительные клетки связаны друг с другом через горизонтальные клетки, а ганглиозные клетки - через амакриновые клетки. Таким образом, каждая нервная клетка получает сигналы от нескольких сенсорных клеток, а каждая сенсорная клетка передает сигналы нескольким нервным клеткам. Рецепторный потенциал накапливается на биполярных, горизонтальных и амакриновых клетках, а потенциал действия сначала формируются на ганглиозных клетках.

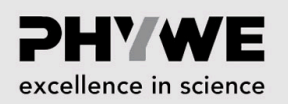

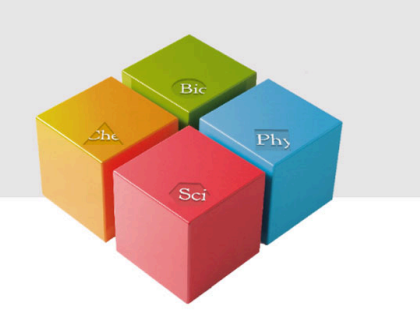

## **Подготовка и выполнение работы**

### **Подготовка 1.1**

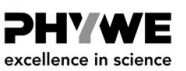

**PHYWE** excellence in science

Подключите Xpert-Link к компьютеру.

- 1. Переходные реакции
	- Соберите экспериментальную установку, как показано на рис. 1.
	- Для измерения напряжения необходимы два BNC-переходника (разъем/штекер 4 мм).

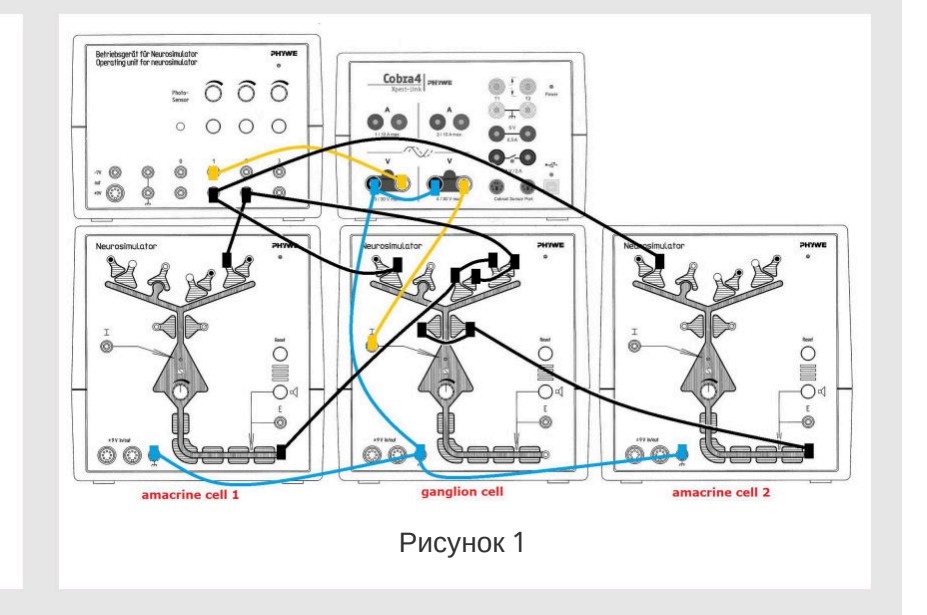

### **Подготовка 1.2**

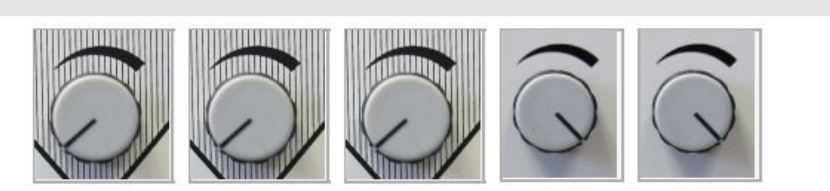

- Нейросимулятор 1, порог регулятора: 0%
- Нейросимулятор 2, порог регулятора: 0%
- Нейросимулятор 3, порог регулятора: 0%
- Блок управления, регулятор интенсивности стимуляции 1 (стимул для ВКЛ): 100%
- Блок управления, регулятор интенсивности стимуляции 2 (стимул для ВЫКЛ.): 100%

**PHYWE** excellence in science

#### **Выполнение работы 1** Начните измерение в окне измерений. r Neurosimulator<br>r neurosimulator PHYWE Нажмите кнопку стимуляции 1 примерно на 5 секунд. Подождите,  $\widehat{O}$ пока напряжение достигнет начального значения.  $\bigcap$  $\circ$ Вставьте желтый кабель в черный разъем канала 2 (красная стрелка, рис. 2).  $^{\circ}$  $\frac{5}{5}$ Нажмите кнопку стимуляции 2 примерно на 5 секунд. Подождите, ģ  $^{\circ}$ пока напряжение достигнет начального значения. Нажмите кнопки стимуляции 1 и 2 примерно на 5 секунд. Подождите, tor пока напряжение достигнет начального значения. Завершите измерение, как только напряжение достигнет начального Рисунок 2 значения. Сохраните и оцените результаты.

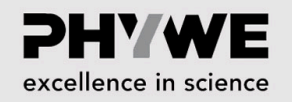

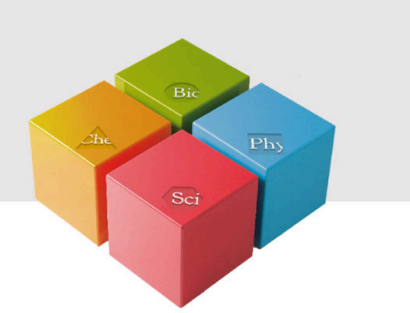

# **Оценка**

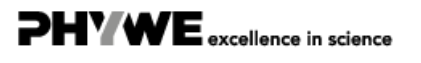

www.phywe.de

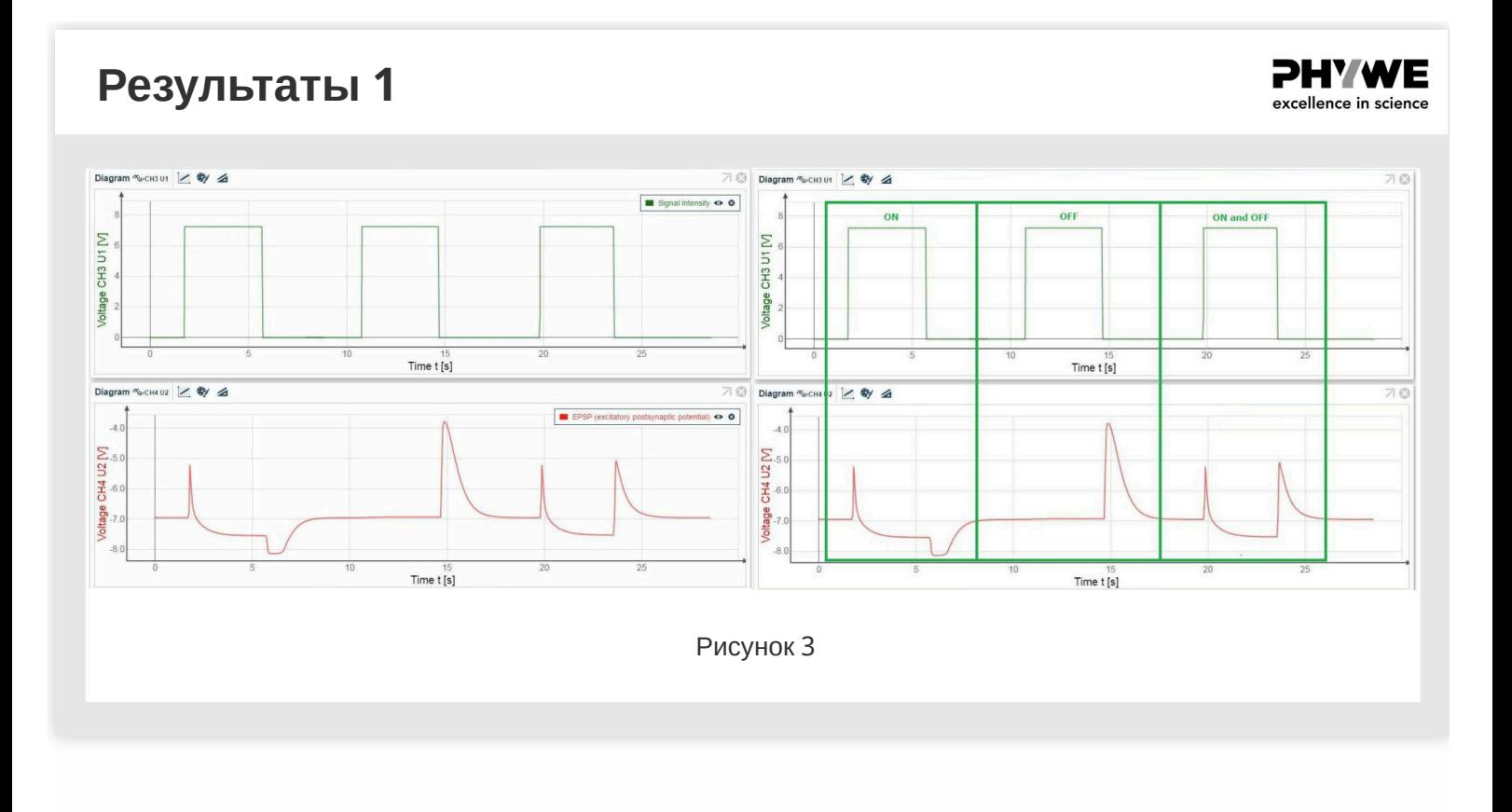

### **Теория 2**

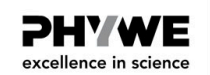

#### **Нейрональный осциллятор (биологические часы)**

Многие модели поведения животных и людей обладают ритмическими характеристиками. Периодичность такой ритмичности, которая создается в центральной нервной системе, может длиться месяцами (например, сезонный ритм), днями (например, гормональный ритм), часами (например, цикл сна и бодрствования) или секундами (например, ритмические движения многих животных). В каждом случае нейрональные осцилляторы необходимы в качестве генератора синхронизации для такого поведения. Пример схемы показывает, как отдельные нейроны могут быть приведены к колебательному поведению при группировке. Ритмическое поведение этой нейронной сети основано на задержке по времени отрицательной обратной связи через вето-синапс поэтому входной сигнал отключается через определенные промежутки времени. Благодаря постоянной времени мембраны нейронного модуля (по ее емкостным свойствам) резкого падения сигнала не происходит. С задержкой по времени, которая в основном определяется силой сигнала, небольшое возбуждение в вето-синапсе также снова приводит к такому небольшому торможению, что сигнал стимуляции снова может быть эффективным. Т.е. торможение в вето-синапсе через некоторое время после увеличения силы тормозного сигнала становится настолько слабым, что уже не может подавить возбуждающий синапс.

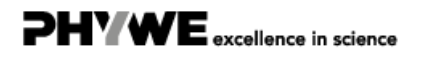

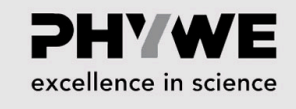

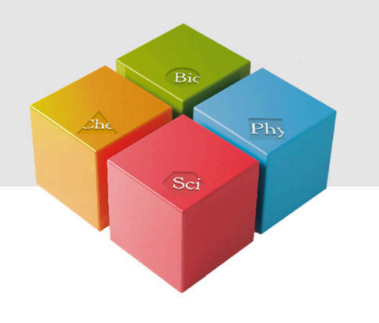

# **Подготовка и выполнение работы**

### **Подготовка 2.1**

PHY WE excellence in science

Подключите Xpert-Link к компьютеру.

- 1. Переходные реакции
- Соберите экспериментальную установку, как показано на рис. 4.
- Для измерения напряжения необходимы два BNC-переходника (разъем/штекер 4 мм).

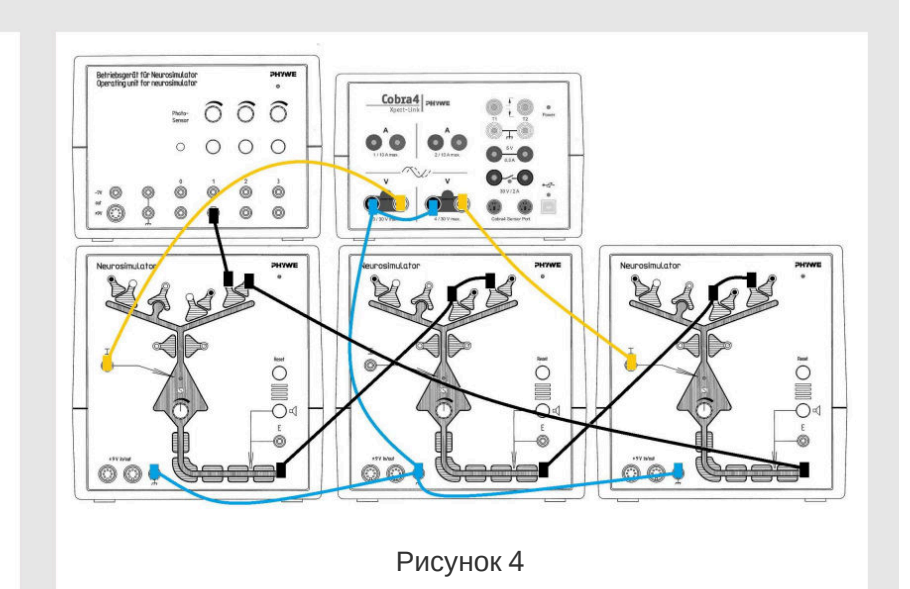

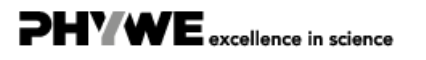

### **Подготовка 2.2**

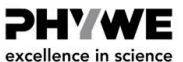

**PHYWE** excellence in science

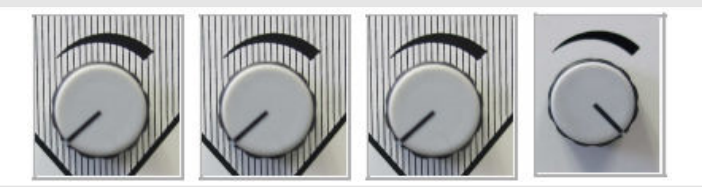

- Нейросимулятор 1, порог регулятора: 0%
- Нейросимулятор 2, порог регулятора: 0%
- Нейросимулятор 3, порог регулятора: 0%
- Блок управления, регулятор интенсивности стимуляции 1 (стимул для ВКЛ): 100%

#### **Выполнение работы 2.1**

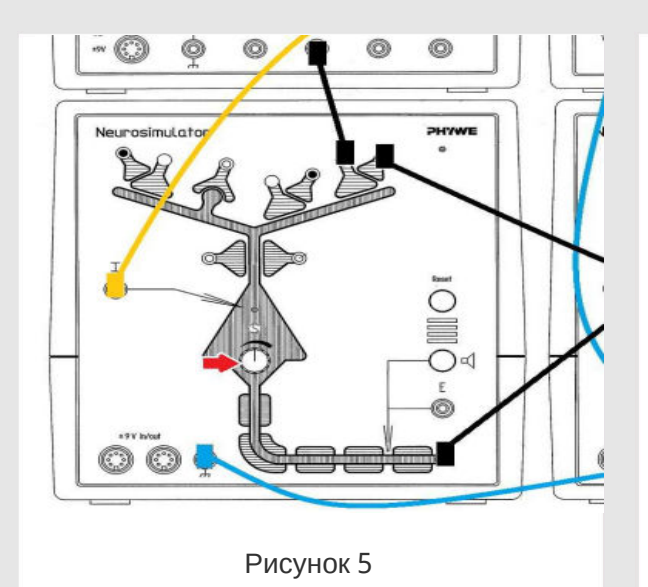

- Начните измерение в окне измерений.
- Нажмите кнопку стимуляции 1 примерно на 15 секунд.
- Закончите измерение, как только напряжение достигнет начального значения.
- Сохраните и оцените результаты.
- 2. Переходные реакции с различным порогом на Нейросимуляторе 1
- Измените колебания различными настройками регулятора порогового значения на Нейросимуляторе 1 (рис. 5).

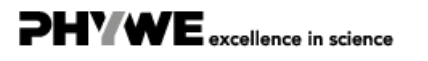

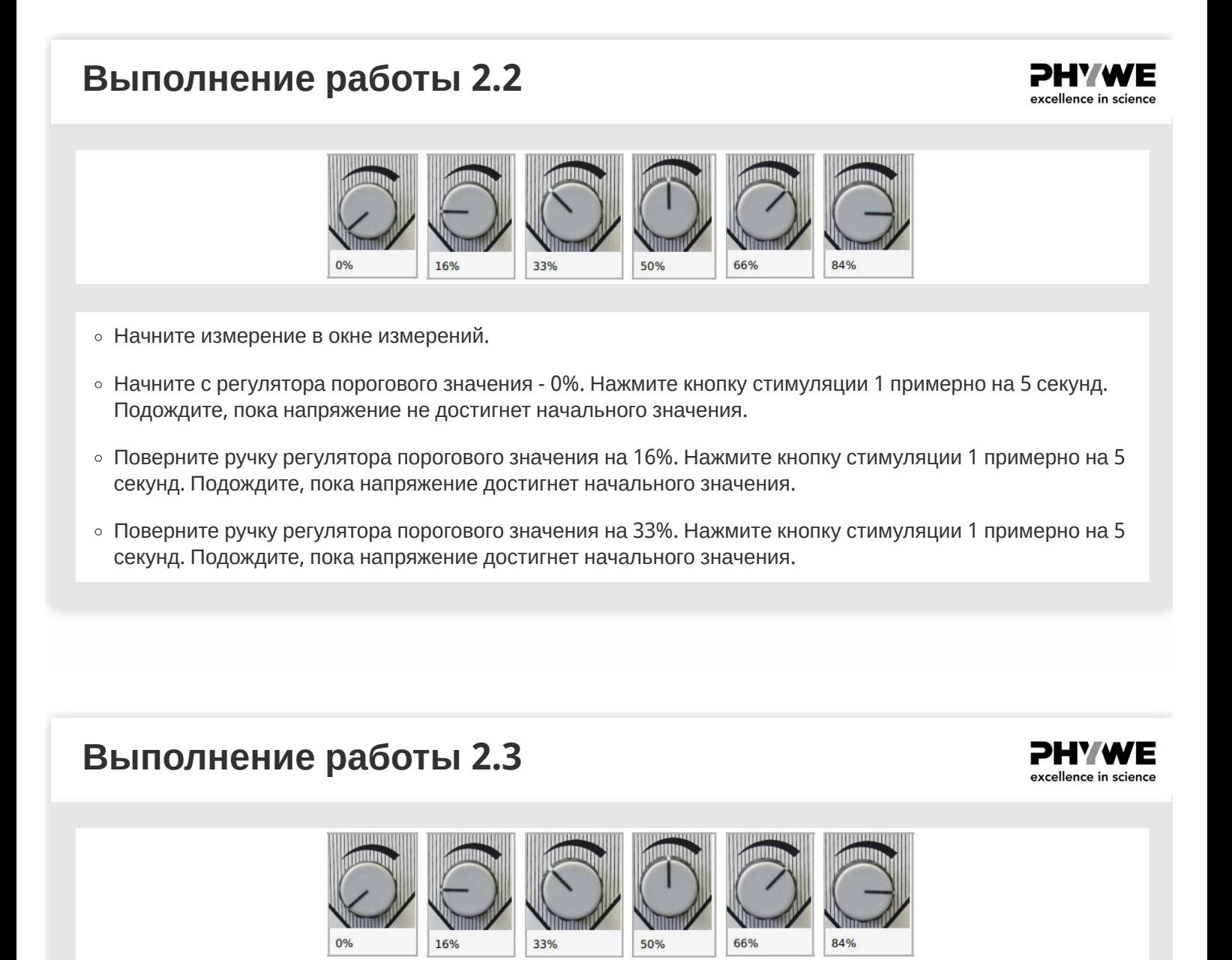

- Поверните ручку регулятора порогового значения на 50%. Нажмите кнопку стимуляции 1 примерно на 5 секунд. Подождите, пока напряжение достигнет начального значения.
- Поверните ручку регулятора порогового значения на 66%. Нажмите кнопку стимуляции 1 примерно на 5 секунд. Подождите, пока напряжение достигнет начального значения.
- Поверните ручку регулятора порогового значения на 84%. Нажмите кнопку стимуляции 1 примерно на 5 секунд. Подождите, пока напряжение достигнет начального значения.
- Завершите измерение, сохраните и оцените результаты.

www.phywe.de

**PHYWE** excellence in science

> **PHYWE** excellence in science

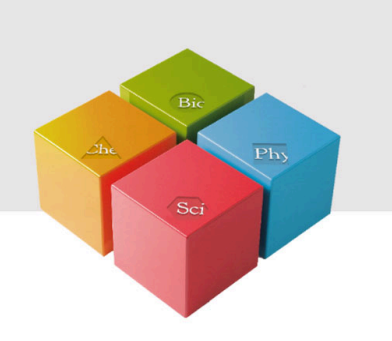

# **Оценка**

**Результаты 2**

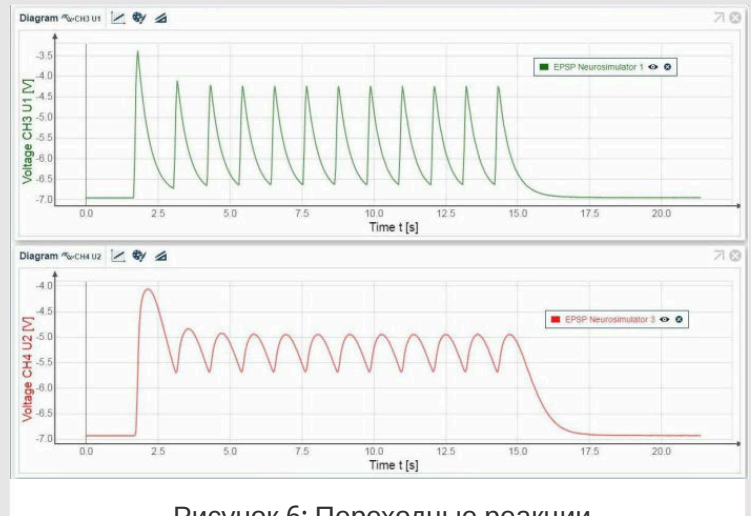

Рисунок 6: Переходные реакции

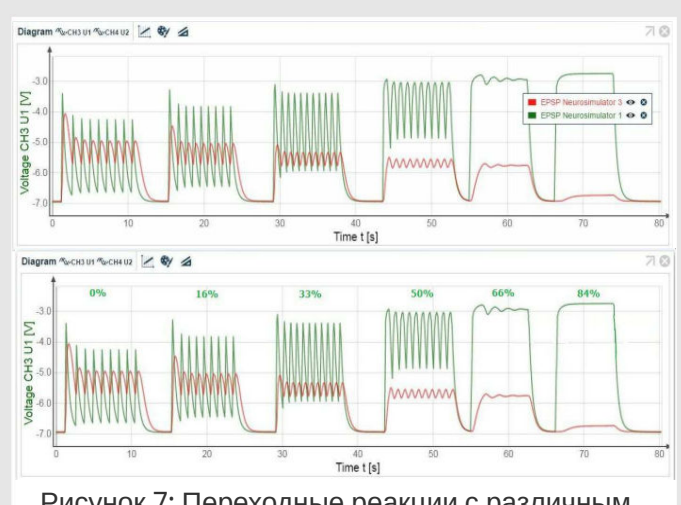

Рисунок 7: Переходные реакции с различным порогом на Нейросимуляторе 1

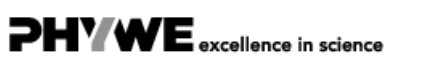

#### **Теория 3**

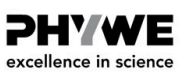

#### **Вращательное возбуждение (кратковременная память)**

Это самосохраняющееся возбуждение в нейронной сети является примером кратковременной памяти, поскольку в этой сети в течение некоторого времени сохраняется стимул. Нейросимуляторы 1 (слева) и 2 (в центре) образуют петлю положительной обратной связи, то есть после того, как был инициирован короткий стимул, сигнал продолжает передаваться. Третий нейросимулятор (справа) действует как тормозной интернейрон для Нейросимулятора 2. Эта установка позволяет изучить несколько вариантов, изменяя интенсивность стимула и пороговые уровни нейронов 1 или 2 и тормозящего интернейрона.

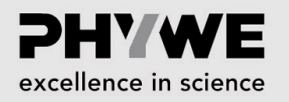

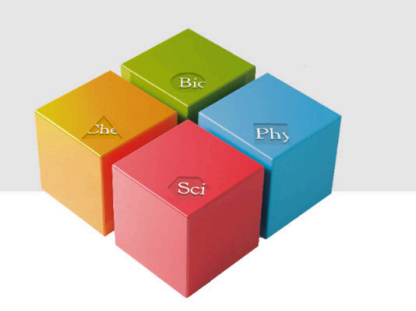

# **Подготовка и выполнение работы**

www.phywe.de

### **Подготовка 3.1**

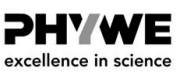

Примечания: Каждый человек нажимает на кнопку определенным образом. Чтобы получить сигнал одинаковой продолжительности, все части этого эксперимента должен проводить один и тот же человек.

1. Изменение вращательного возбуждения: изменение длительности стимула.

- Соберите экспериментальную установку, как показано на рис. 8.
- Для измерения напряжения необходимы два BNC-переходника (разъем/штекер 4 мм).

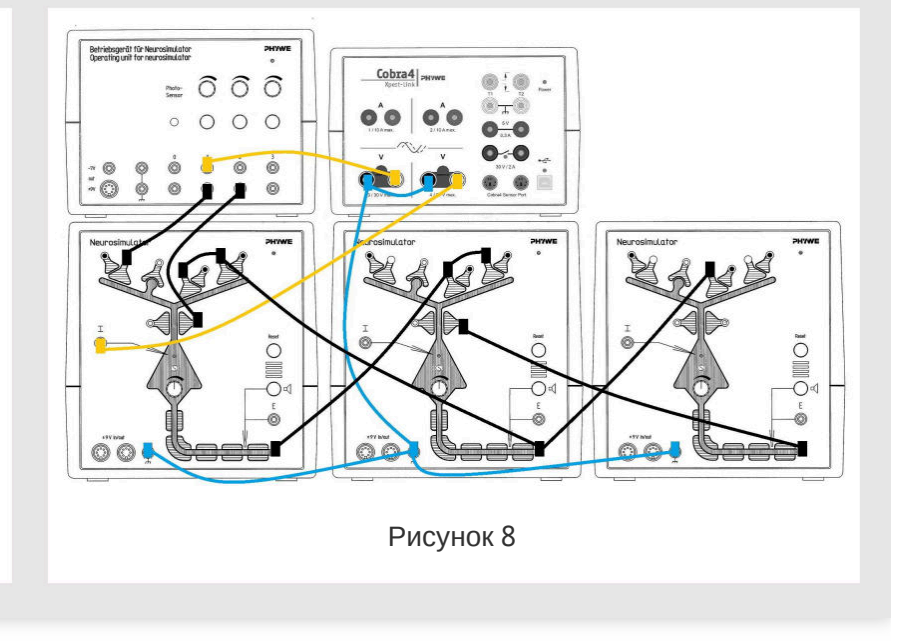

### **Подготовка 3.2**

#### **PHYWE** excellence in science

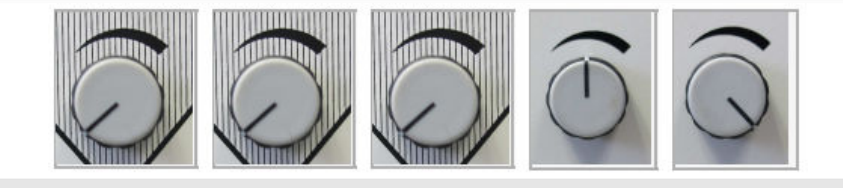

- Нейросимулятор 1, порог регулятора: 0%
- Нейросимулятор 2, порог регулятора: 0%
- Нейросимулятор 3, порог регулятора: 0%
- Блок управления, регулятор интенсивности стимуляции 1 (стимул для ВКЛ): 50%
- Блок управления, регулятор интенсивности стимуляции 2 (стимул для ВЫКЛ): 100%

**PHYWE** excellence in science

#### **Выполнение работы 3.1**

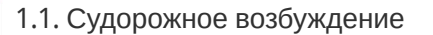

- Начните измерение в окне измерений.
- Нажмите кнопку стимуляции 1 примерно на 1 секунду.
- Завершите измерение, как только напряжение достигнет начального значения.
- Остановите судорожное возбуждение, нажав кнопку стимуляции 2. Сохраните и оцените результаты.
- 1.2. Демпфирование (затухание)
- Начните измерение в окне измерений.
- Нажмите кнопку стимуляции меньше 1 секунды (очень короткое нажатие, как на горячую плиту).
- Завершите измерение, как только напряжение достигнет начального значения. Сохраните и оцените результаты.

### **Выполнение работы 3.2**

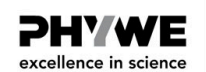

- 2. Изменение вращательного возбуждения: изменение длительности стимула
- Начните измерение в окне измерения.
- $\circ$  Нажмите кнопку стимуляции меньше 1 секунды (очень короткое нажатие, как на горячую плиту).
- Завершите измерение, как только напряжение достигнет начального значения. Сохраните результаты.
- Повторите измерение несколько раз. Измените минимальную интенсивность сигнала для каждого измерения: поверните ручку минимальной интенсивности стимуляции 1, возможны оба направления. Цель - получить диаграммы с судорожным возбуждением и с затуханием (демпфирование).
- Сохраняйте каждый раз результаты и оценивайте их. Перед каждым измерением остановите судорожное возбуждение, нажав кнопку стимуляции 2.

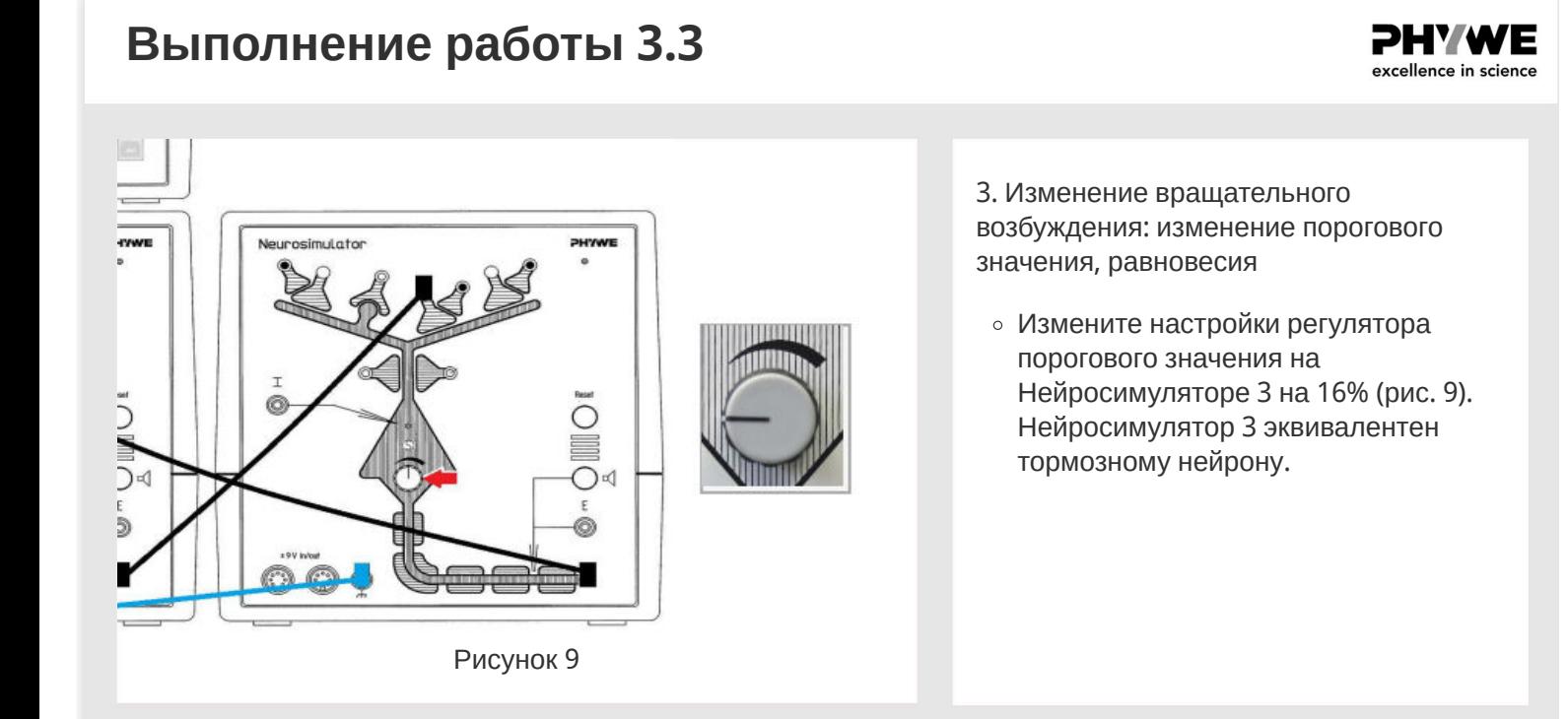

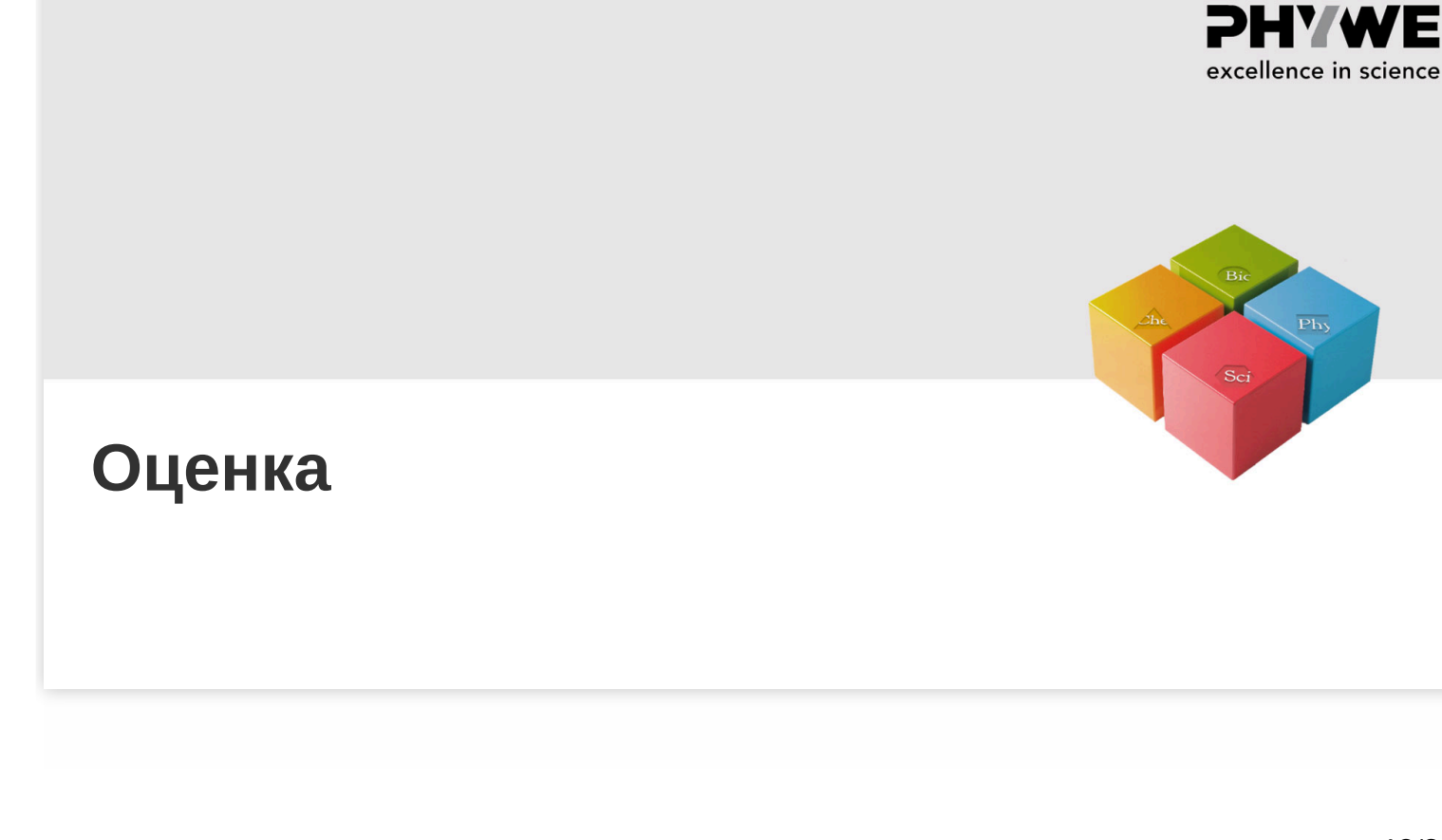

Robert-Bosch-Breite 10 37079 Göttingen

 $Te1: 0551 604 - 0$ Fax: 0551 604 - 107

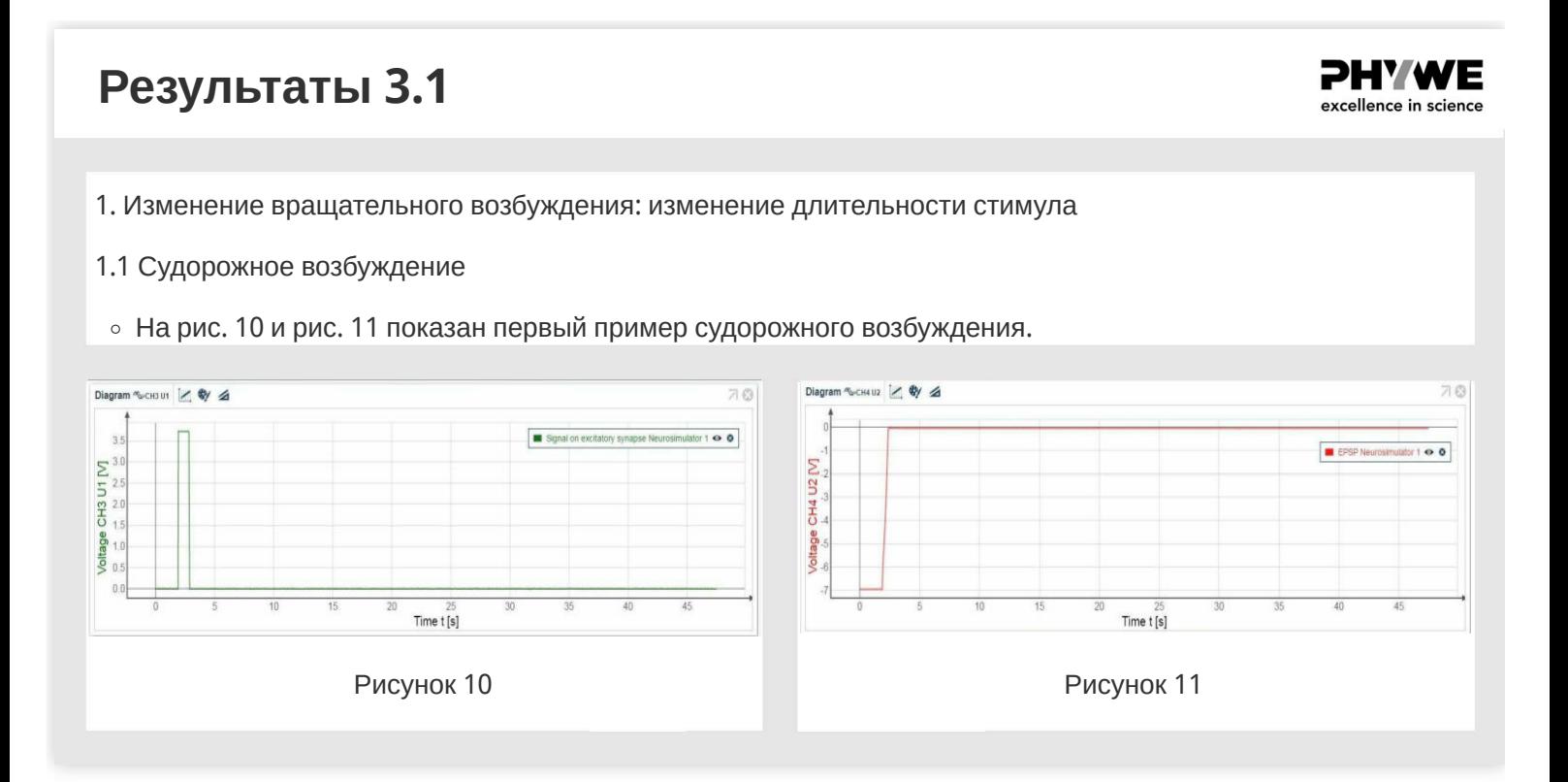

#### **Результаты 3.2**

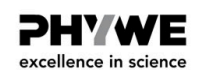

- 1. Изменение вращательного возбуждения: изменение длительности стимула
- 1.1 Судорожное возбуждение
- На рис. 12 и рис. 13 показан второй пример для судорожного возбуждения.

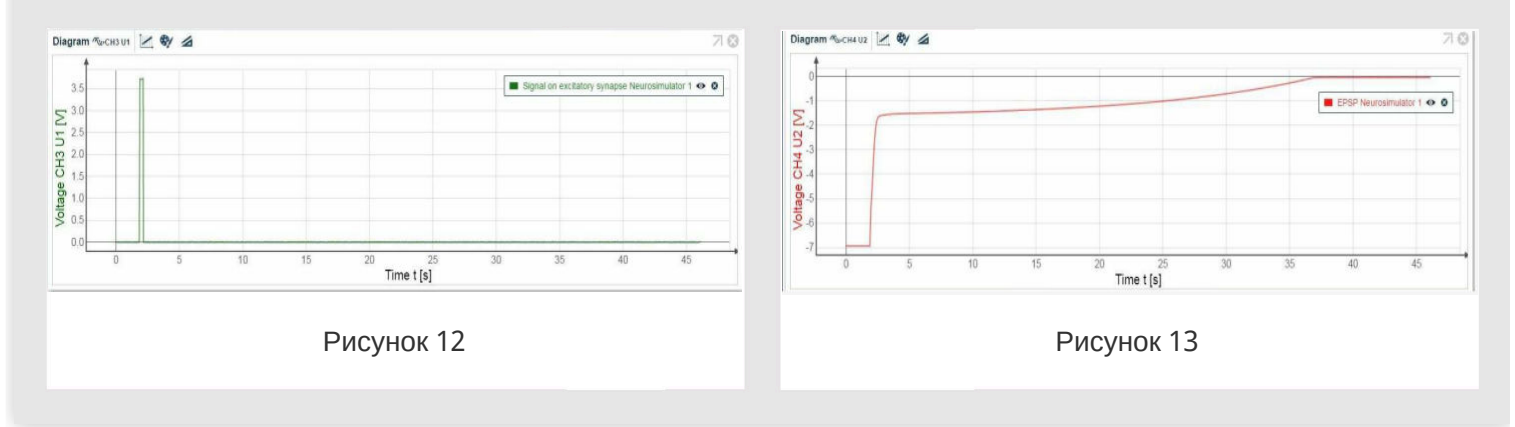

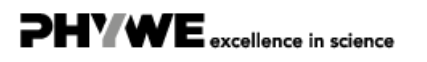

#### **PHYWE Результаты 3.3** excellence in science 1.2. Демпфирование На рисунках 14 и 15 показан пример затухания (демпфирования). Diagram Nuclear | 3 Diagram  $\sqrt[m]{\left|2\right|}$   $\left|2\right|$   $\frac{1}{2}$  $70$  $\overline{70}$ Signal on excitatory  $100$ **E** EPSP Ne  $100$  $\overline{z}$  $\mathbf{5}^3$  $\overline{2}$ CH4<sub>1</sub> **Itage**  $\overline{A}$  $Time t[s]$ Time t [s] Рисунок 14 Рисунок 15

### **Результаты 3.4**

2. Изменение вращательного возбуждения: изменение длительности стимула

Примеры судорожного возбуждения и затухания с использованием стимулов различной интенсивности. Подсказка: наиболее удобный способ считывать значения (интенсивность сигнала  $Umax$ и длительность  $t = t_2 \,$ - $t_1$ ) при помощи указателя мыши. Переместите указатель мыши вдоль линии графика, как показано на рис. 16.

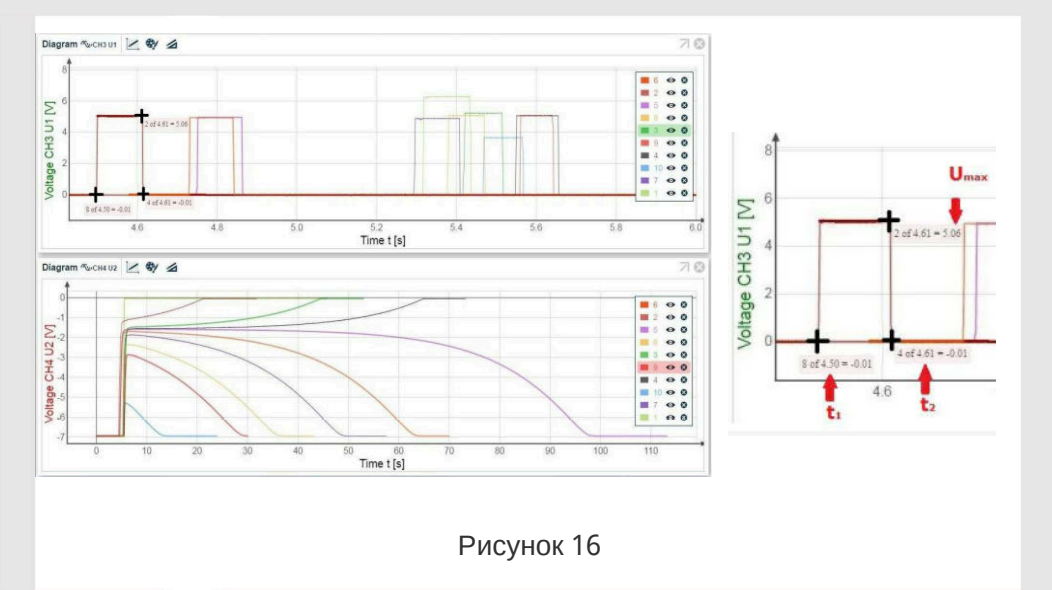

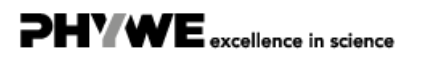

PHY WE excellence in science

**PHYWE** excellence in science

**Результаты 3.5**

На рисунке 17 и в таблице 1 показаны примеры различного вращательного возбуждения в зависимости от интенсивности и длительности сигнала.

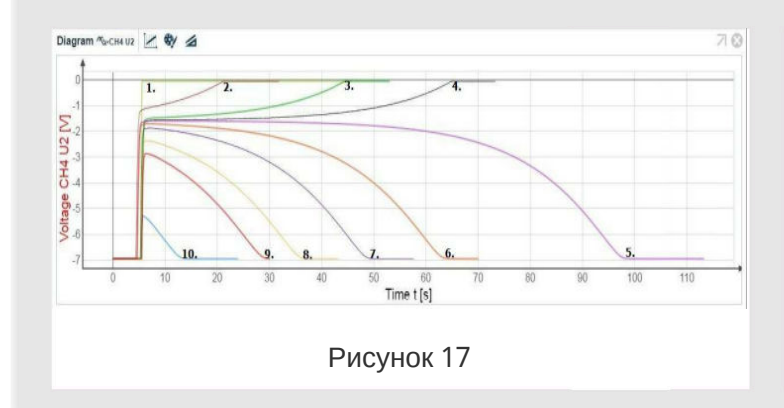

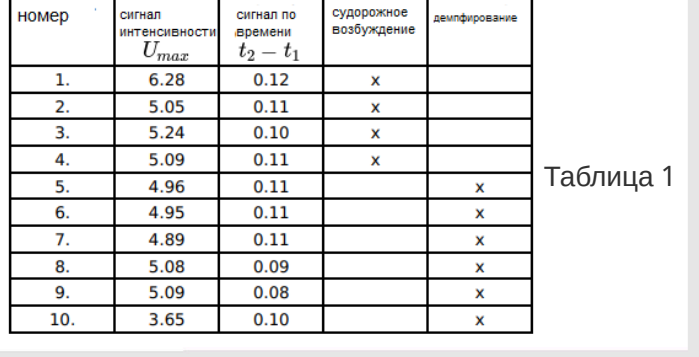

#### **Результаты 3.6**

3. Изменение вращательного возбуждения: изменение порогового значения, равновесия.

На рисунках 18 и 19 показан пример измерения.

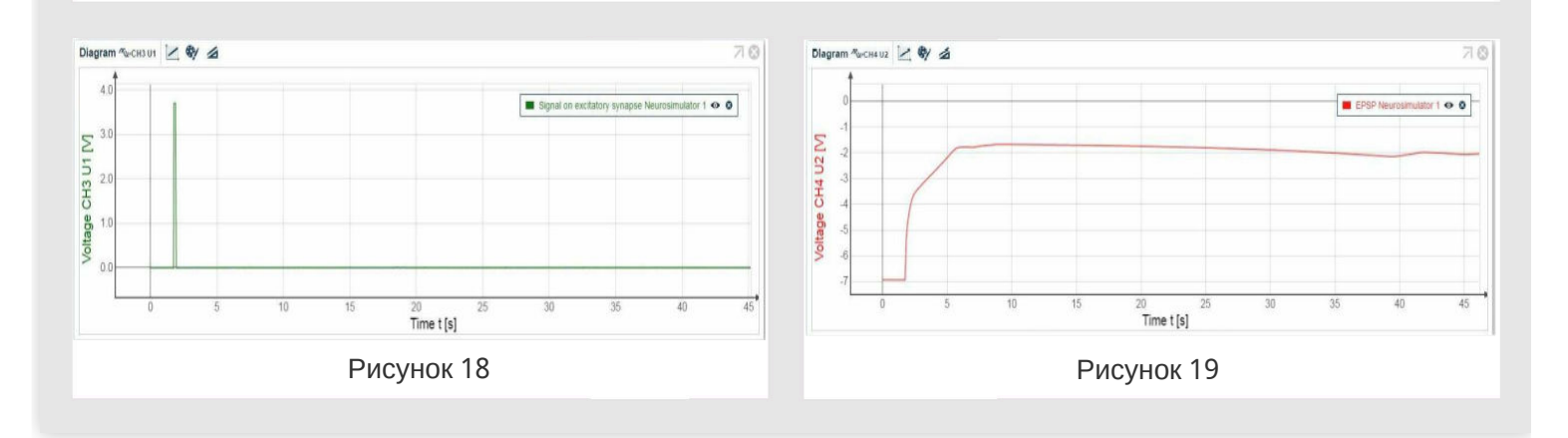

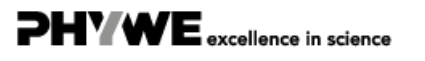

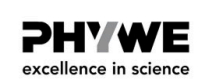

#### **Теория 4**

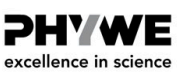

#### **Кора головного мозга и сенсорное обучение**

Этот эксперимент показывает, что пирамидная клетка коры головного мозга может только тогда отвечать специфически на стимул, когда она узнала это посредством предшествующей корреляции сенсорного сигнала с неспецифическим предупреждающим сигналом. Таким образом, сохраняются и обрабатываются только важные сигналы, и предотвращается "перегрузка" коры головного мозга. Оптический канал (фотосенсор) обеспечивает специфический сигнал органа чувств, который возбуждает межмозговую клетку таламуса, которая в свою очередь возбуждает синапс типа Хебба пирамидной клетки коры головного мозга. Такая клетка коры головного мозга также стимулируется неспецифическим стимулом (канал 1). В то же время звездчатая клетка тормозит пирамидальную клетку. Эти три типа клеток составляют триаду. Обработка сенсорных сигналов и их ассоциация с программами движения происходит в коре головного мозга млекопитающих. Кроме того, здесь происходит накопление опыта. На ранней стадии развития кора головного мозга находится в диффузном, несформированном состоянии, в котором обработка сигналов не функционирует с такой точностью, как во взрослом организме. Эта способность постепенно приобретается только в процессе активного взаимодействия с окружающей средой. Обработка стимулов также является результатом пластической адаптации. Совпадение между различными стимулами всегда необходимо для того, чтобы достичь пиримидной клетки коры голоаного мозга и стабилизировать там синапсы типа Хебба путем устойчивого потенцирования (усиления).

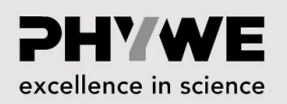

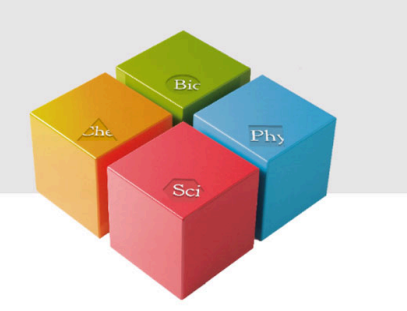

# **Подготовка и выполнение работы**

www.phywe.de

#### **Подготовка 4.1 PHYWE** excellence in science Betriebsgerät für Neurosinulator PHYM<br>o Соберите экспериментальную Cobra4  $= 000$ установку, как показано на рис. 20.  $\mathbf{o}^{\cdot}\mathbf{o}$  $\bullet$  $O$   $O$   $O$  $\mathcal{L}$ Для измерения напряжения  $\odot$  $\mathbb{C}$  $\circ$ необходимы два BNC-переходника (разъем/штекер 4 мм).  $\circ$ mic interbrain cel Рисунок 20

### **Подготовка 4.2**

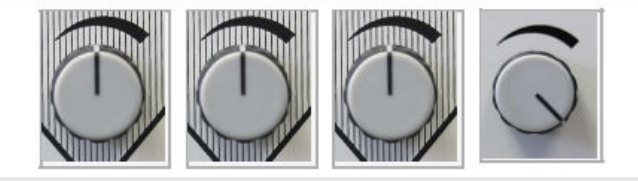

- Нейросимулятор 1, порог регулятора: 50%
- Нейросимулятор 2, порог регулятора: 50%
- Нейросимулятор 3, порог регулятора: 50%
- Блок управления, регулятор интенсивности стимуляции 1 (стимул для ВКЛ): 100%

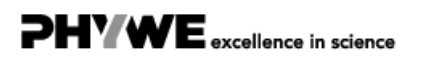

PHY WE excellence in science

### **Выполнение работы 4.1**

**PHYWE** excellence in science

**PHYWE** excellence in science

- Чтобы установить синапс типа Хебба по умолчанию, нажмите кнопку сброса на Нейросимуляторе 3 (пирамидная клетка коры головного мозга).
- Начните измерение в окне измерений.
- Закройте фотодатчик на 3 секунды. Подождите, пока напряжение не достигнет начального значения. Подключите желтый кабель к каналу 1 (красная стрелка, рис.21).

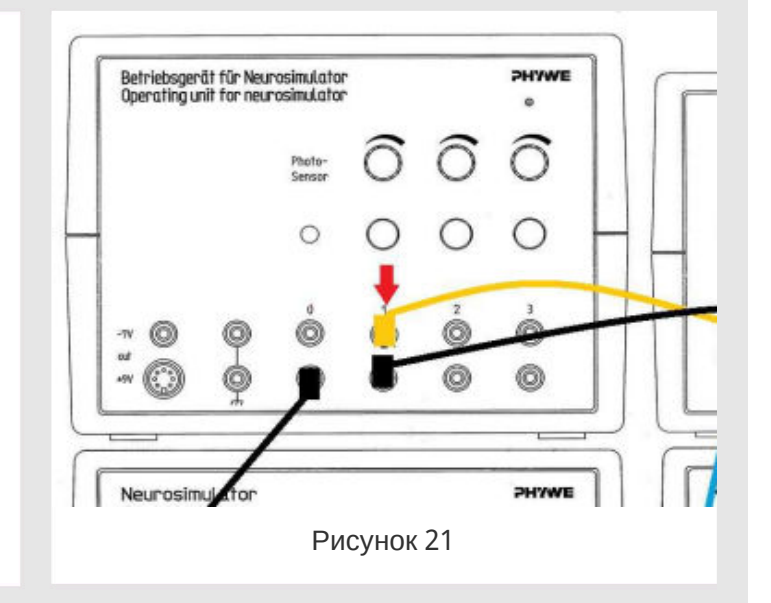

### **Выполнение работы 4.2**

- Нажмите кнопку стимуляции 1 на 3 секунды. Подождите, пока напряжение не достигнет начального значения. Подключите желтый кабель к фотодатчику (красная стрелка, рис. 22).
- Закройте фотодатчик и нажмите кнопку стимуляции 1 (одновременно) в течение 60 секунд. Подождите, пока напряжение не достигнет начального значения.
- Закройте фотодатчик на 3 секунды. Подождите, пока напряжение не достигнет начального значения. Завершите измерение, сохраните и оцените результаты.
- Чтобы установить синапс типа Хебба по умолчанию, нажмите кнопку сброса на Нейросимуляторе 3 нажните кнопку сороса на тепросинуляторе э<br>(пирамидная клетка коры головного мозга).

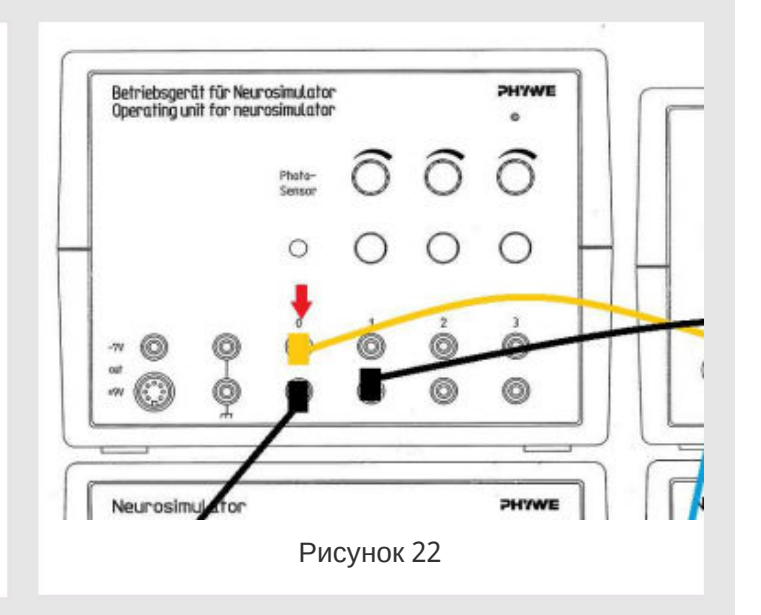

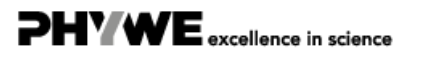

**PHYWE** excellence in science

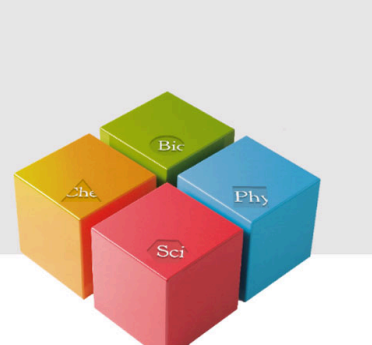

# **Оценка**

#### **Результаты 4.1**

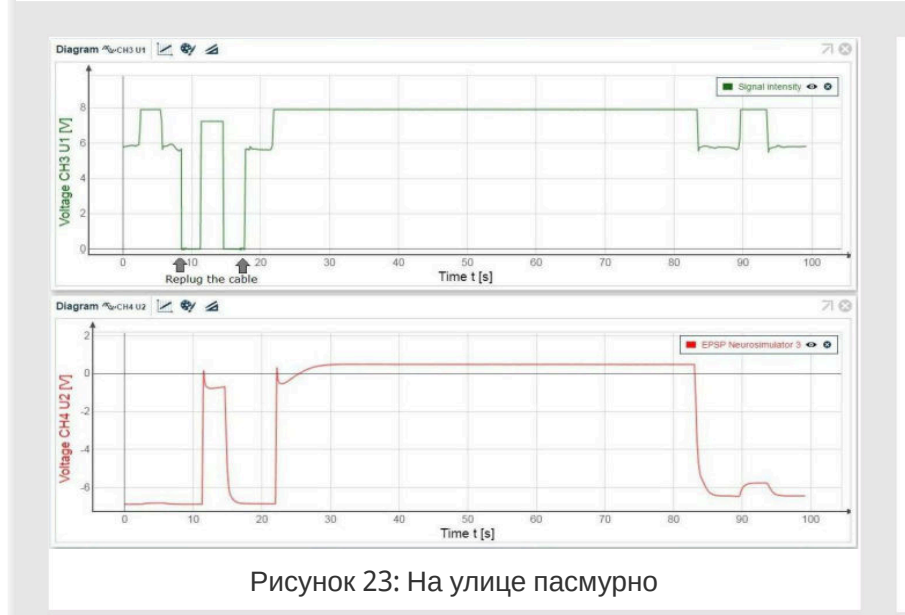

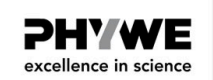

- График интенсивности сигнала зависит от яркости в помещении: Рисунок 23: На улице пасмурно. Рисунок 24: На улице солнечно. Рисунок 25: Фотодатчик освещен фонариком.
- Результаты для EPSP такие же.

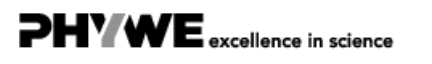

**PHYWE Результаты 4.2** excellence in science Diagram <br />
CH3U1 X <br />
</>
Ø/ 2  $\overline{\mathcal{A}}$ Diagram ~CH3U1 / V  $70$  $\overline{\bullet}$  sx nsily o 0 signal intensity o 0 oltage CH3 U1 M Voltage CH3 U1 [V]  $\frac{10}{\text{Replug the cable}}$  $\overline{\bullet}$ €  $20$ Time t [s] Time t [s] lug the ca Diagr  $102$  /  $9/2$ 10 Diagram <br/>  $\tilde{}$  $cmu2$  /  $Q$  $\overline{\phantom{a}}$ ... **M** EPSP  $\bullet$  $EPSP$  $100$ CH4 U2 M CH4 U2 M oltage oltage bu<br>Time t [s] Time t [s] Рисунок 24: На улице солнечно Рисунок 25: Фотодатчик освещается фонариком

#### **Результаты 4.3**

Во всех случаях результаты одни и те же: пирамидная клетка коры головного мозга (рис. 26, область 1.) только тогда может отвечать на стимул специфически (область 4.), когда она научилась этому благодаря предшествующей корреляции сенсорного сигнала с неспецифическим предупреждающим сигналом (область 3.).

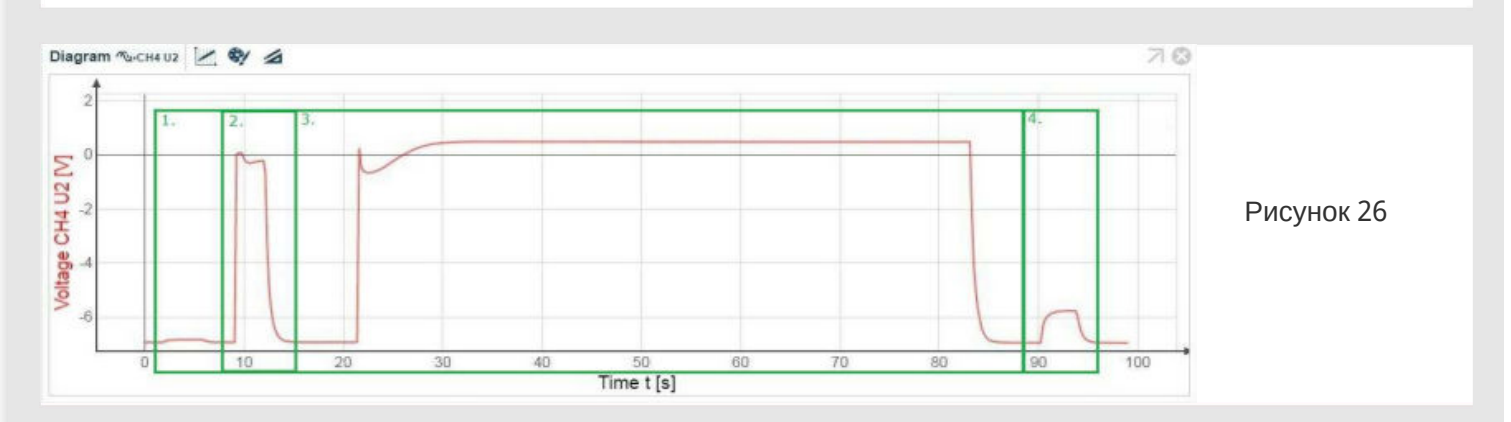

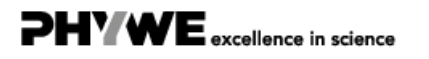

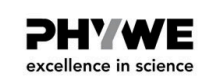

#### **Теория 5**

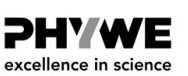

#### **Избирательность направления при одностороннем торможении**

Примеры: многие нервные клетки в сенсорных системах избирательны по направлению. Например, определенные ганглиозные клетки в сетчатке глаза реагируют только при движении светового стимула в определенном направлении, но не реагируют на движение в обратном направлении. Подобное поведение также известно для чувства осязания. Эту нейронную цепь можно смоделировать с помощью схемы с односторонним торможением между двумя каналами стимула, которые активируются последовательно. Органы чувств местной проекции, например сетчатка глаза или поверхность тела с ее сенсорными рецепторами в основном способны кодировать движения (изменения положения во времени). Соответственно, в этих органах чувств можно обнаружить нейроны, которые избирательно реагируют на движения стимула (см. Также "реакция включения-выключения"). Некоторые из этих клеток не просто реагируют на любое движение, а отвечают только на определенные направления движения, в то время как другие направления остаются без ответа. Интенсивность их реакции, как правило, зависит от скорости движения, направления движения и - в основном в небольшой степени - от интенсивности перемещаемого стимула.Такие клетки можно найти в сетчатке большинства позвоночных, но только у некоторых из них на более высоком уровне обработки (например у антропоидов)

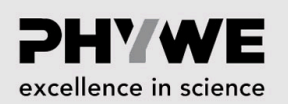

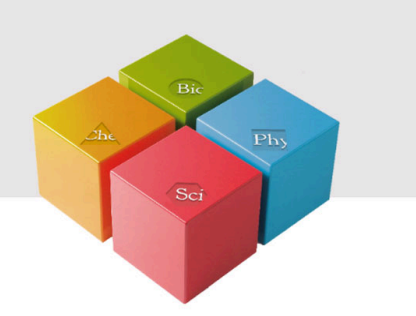

### **Подготовка и выполнение работы**

info@phywe.de www.phywe.de

**P4010964**

### **Подготовка 5.1**

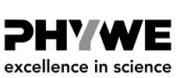

- Соберите экспериментальную установку, как показано на рис. 27.
- Для измерения напряжения необходимы два BNC-переходника (разъем/штекер 4 мм).

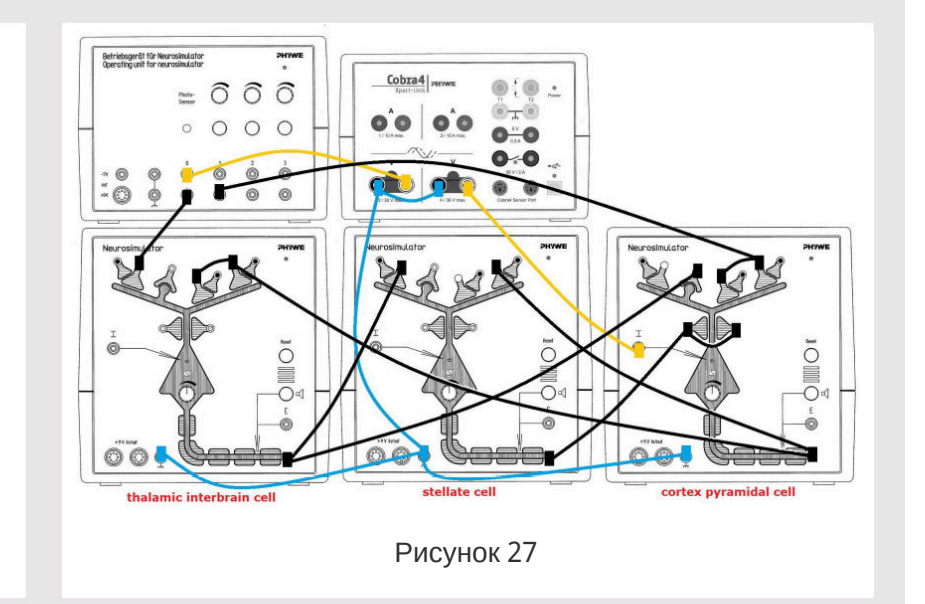

### **Подготовка 5.2**

#### **PHYWE** excellence in science

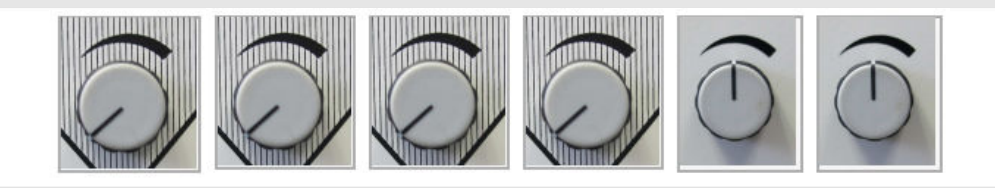

- Нейросимулятор 1, порог регулятора: 0%
- Нейросимулятор 2, порог регулятора: 0%
- Нейросимулятор 3, порог регулятора: 0%
- Нейросимулятор 4, порог регулятора: 0%
- Блок управления, регулятор интенсивности стимуляции 1 (стимул для ВКЛ): 50%
- Блок управления, регулятор интенсивности стимуляции 2 (стимул для ВЫКЛ): 50%

### **Выполнение работы 5**

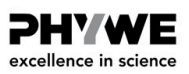

- Включен только акустический монитор ганглиозной клетки (Нейросимулятор 4).
- Затем, посылая стимул только с канала стимула 1, увеличьте пороговый уровень ганглиозной клетки так, чтобы потенциал действия не был слышен (акустический монитор ганглиозной клетки). Проверьте, слышен ли потенциал действия при активации канала стимула 2. Акустического сигнала также быть не должно.
- Часть 1: Начните измерение в окне измерений. Нажмите кнопку стимуляции 1 и сразу после этого (почти одновременно) нажмите кнопку стимуляции 2. Завершите измерение. Сохраните и оцените результаты.
- Часть 2: Начните измерение в окне измерений. Нажмите кнопку стимуляции 2 и сразу после этого (почти одновременно) нажмите кнопку стимуляции 1. Завершите измерение. Сохраните и оцените результаты.

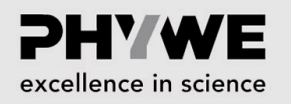

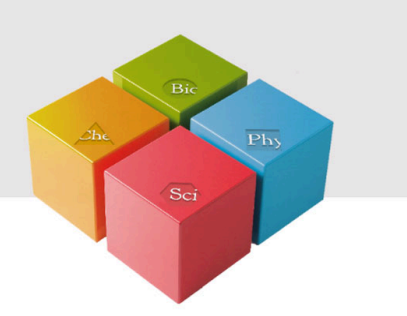

# **Оценка**

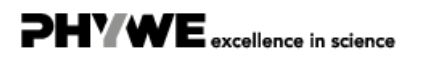

Robert-Bosch-Breite 10 37079 Göttingen

 $Te1: 0551 604 - 0$ Fax: 0551 604 - 107

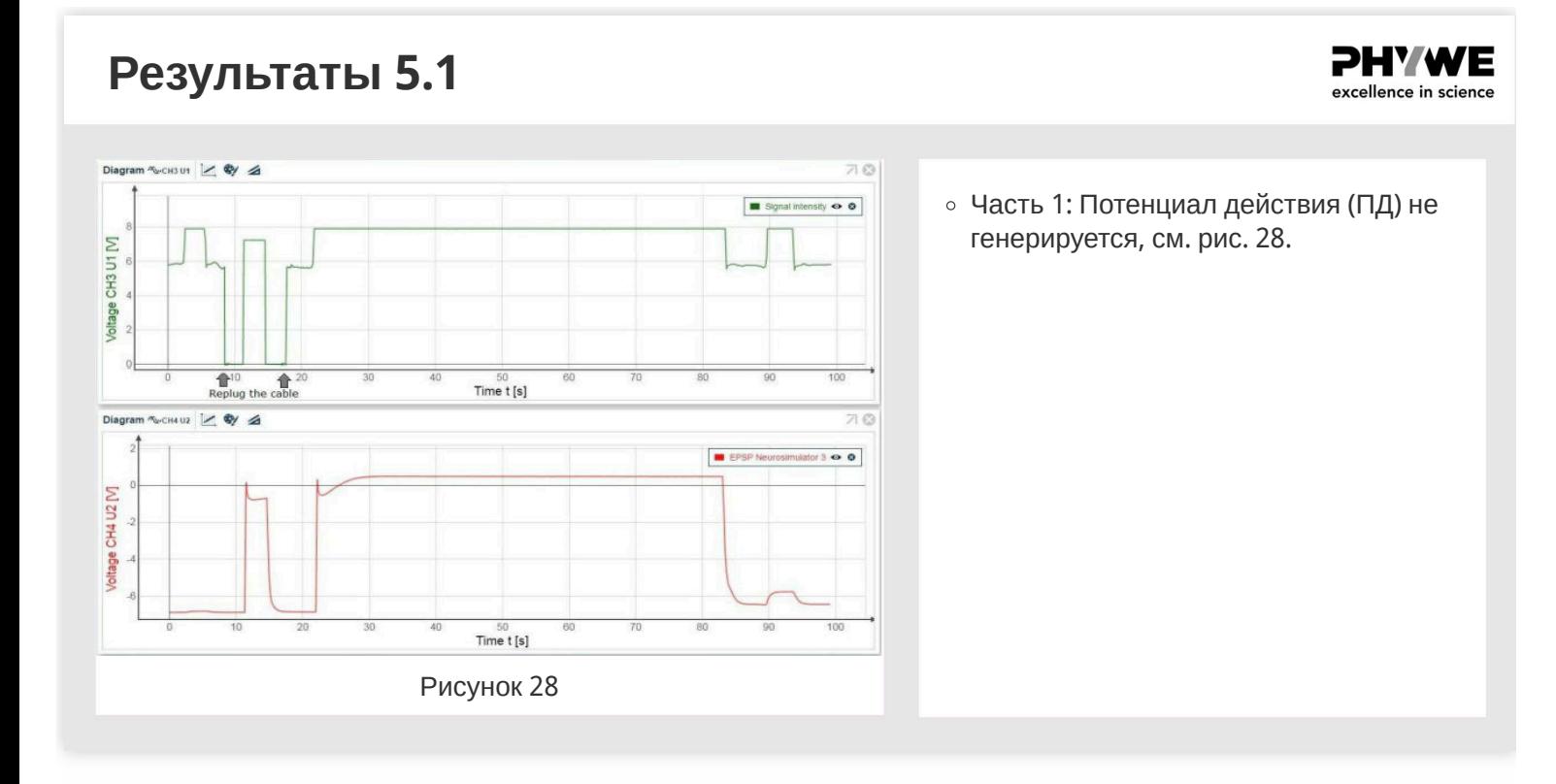

## **Результаты 5.2** Diagram Noch301 2 W  $\overline{5}$

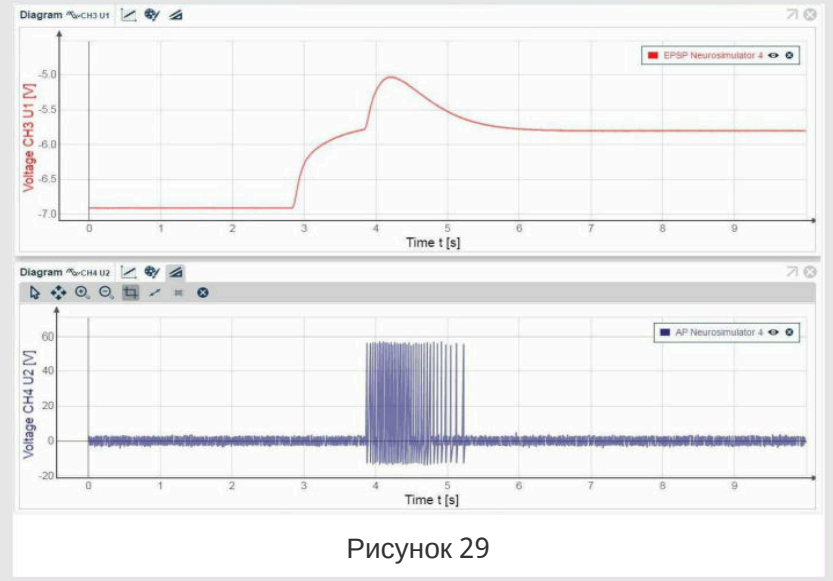

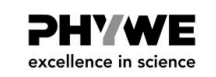

Часть 2: Генерируется потенциал действия (ПД), см. рис. 29.

**PHYWE** excellence in science

**Результаты 5.3**

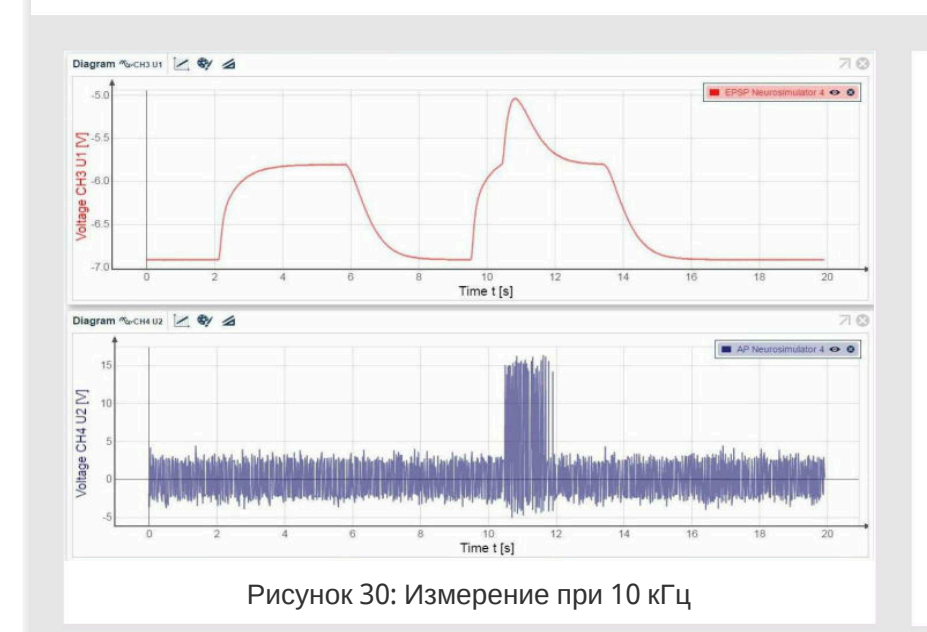

В measureLAB можно использовать различные настройки в зависимости от используемого компьютера. Результат всегда четкий, но качество диаграммы зависит от настроек.

- 1. Рисунок 30: Измерение на частоте 10 кГц (низкое качество)
- 2. Рисунок 31: Измерение на частоте 50 кГц
- 3. Рисунок 32: Измерение на частоте 100 кГц (высокое качество)

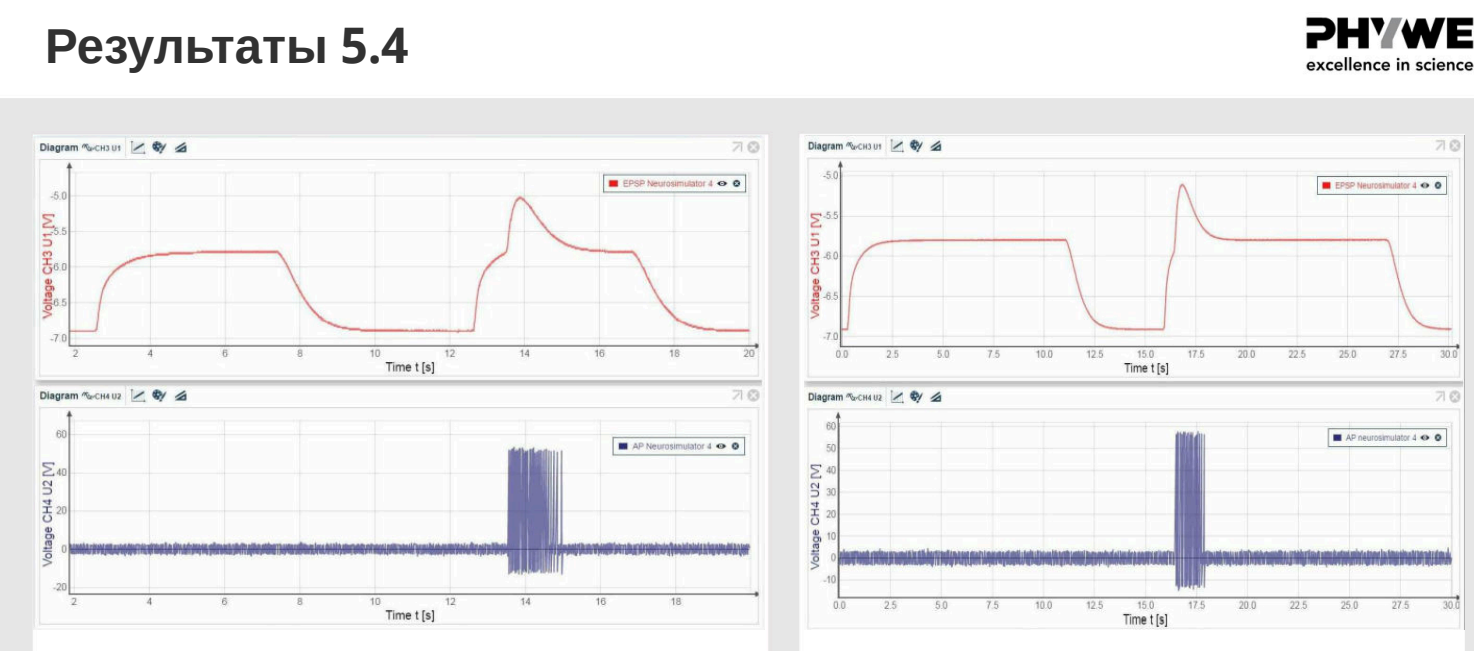

Рисунок 31: Измерение на частоте 50 кГц Рисунок 32: Измерение на частоте 100 кГц

PHYWE excellence in science

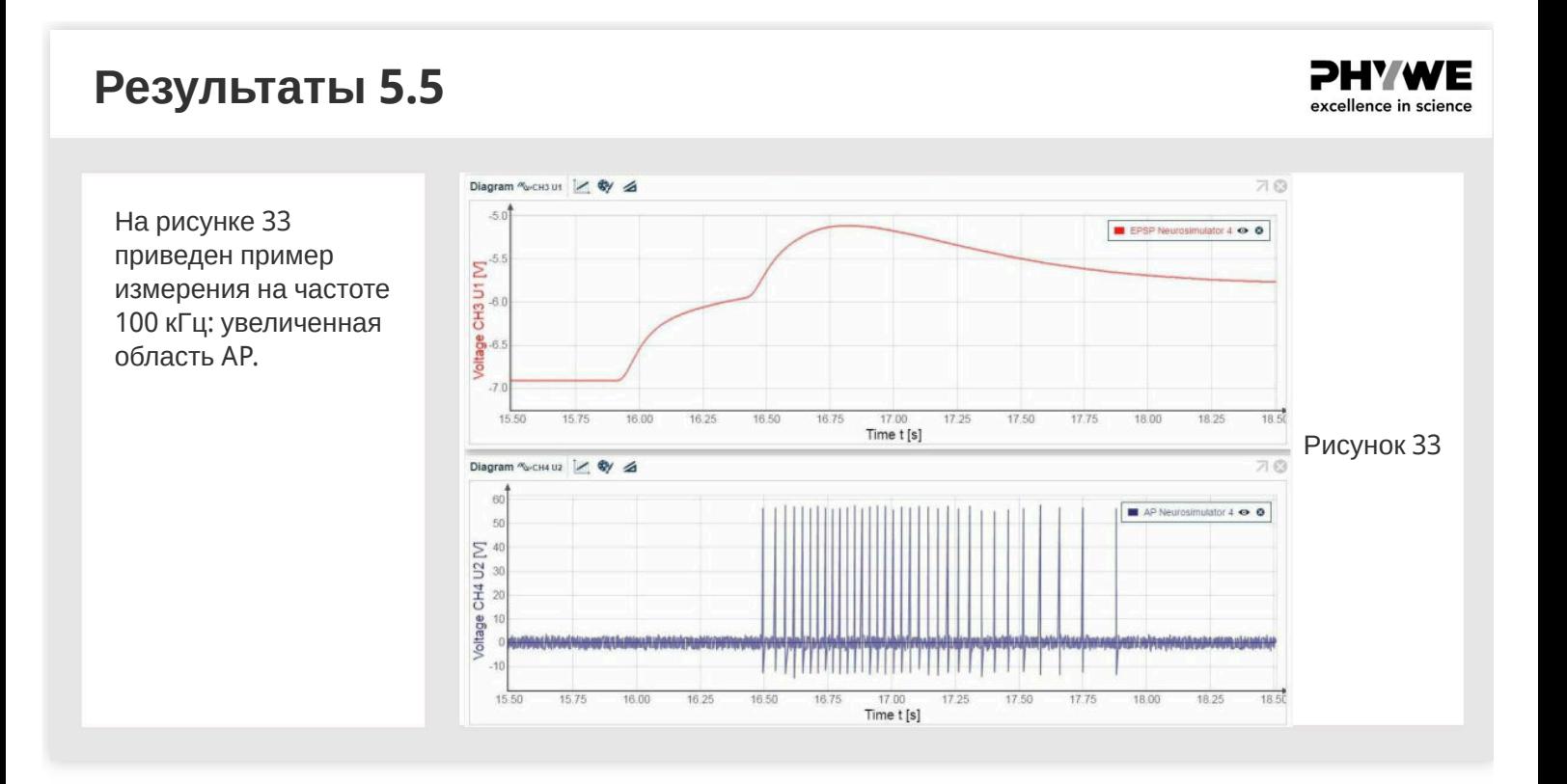

### **Теория 6**

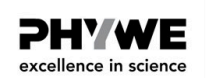

#### **Самокалибровка парных сенсорных каналов**

Пример: эмбриональное формирование осесимметричных видов не является совершенным, что приводит к небольшим нарушениям симметрии. Нарушения сенсорного эпителия, например, в органе равновесия, могут быть компенсированы нервной системой: Принцип Хебба дает возможность регулировать выходные сигналы таким образом, чтобы они были симметричными, когда органы чувств асимметричны.

Экспериментальная установка: Имеются два сенсорных нейрона и два интернейрона (две пары сенсорных нейронов-интернейронов). Асимметричные сигналы посылаются в синапсы Хебба двух сенсорных нейронов. Сигнал, генерируемый фотодатчиком блока управления, посылается на два интернейрона, которые передают сигнал через свой эфферентный аксон к своему партнеру сенсорного нейрона, где сигнал усиливается за счет разветвления сигнала. Оба сенсорных нейрона ингибируют собственные интернейроны.

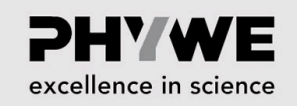

PHY WE excellence in science

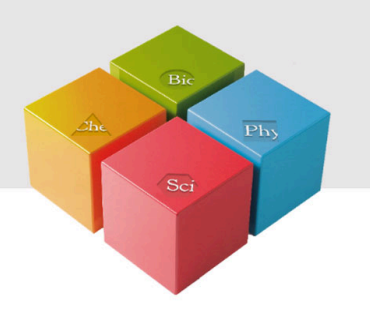

## **Подготовка и выполнение работы**

### **Подготовка 6.1**

- Соберите экспериментальную установку, как показано на рис. 34.
- Для измерения напряжения необходимы два BNC-переходника (разъем/штекер 4 мм).
- Оставьте два кабеля неподключенными (красные стрелки).

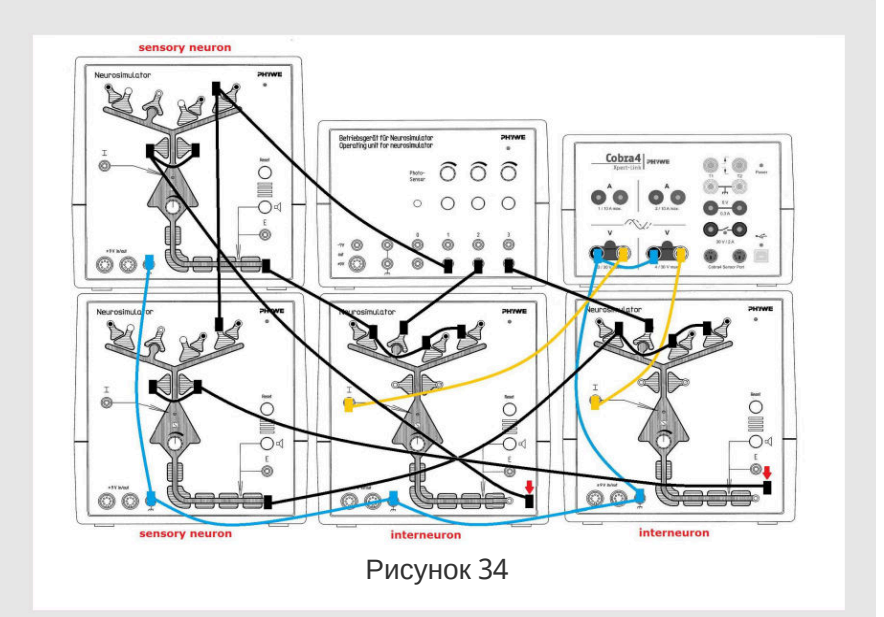

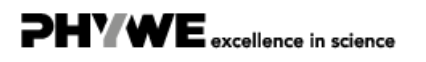

# **Подготовка 6.2 PHYWE** excellence in science Нейростимулятор 1, порог регулятора: 0%, Нейростимулятор 2, порог регулятора: 0%  $\circ$  Нейростимулятор 3, порог регулятора: 0%, Нейростимулятор 4, порог регулятора: 0% Блок управления, регулятор интенсивности стимуляции 1 (стимул для ВКЛ): 33%  $\circ$  Блок управления, регулятор интенсивности стимуляции 1 (стимул для ВКЛ): 50%

Блок управления, регулятор интенсивности стимуляции 1 (стимул для ВКЛ): 100%

### **Выполнение работы 6.1**

- Начните измерение в окне измерений.
- Нажмите кнопку стимуляции 1, подождите 1-2 секунды и дополнительно нажмите одновременно кнопки 2 и 3.
- Удерживайте три кнопки нажатыми в течение примерно 40 секунд.
- Завершите измерение, если напряжение достигло начального значения.
- Сохраните и оцените результаты

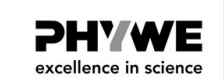

**PHYWE** excellence in science

#### **Выполнение работы 6.2**

Самокалибровка парных сенсорных каналов

- Подключите один свободный кабель обратно к черному разъему (красные стрелки, рис. 35).
- Начните измерение в окне измерений.
- Нажмите кнопку стимуляции 1, подождите 1-2 секунды и дополнительно одновременно нажмите кнопки 2 и 3.
- Удерживайте три кнопки нажатыми в течение примерно 40 секунд.
- Завершите измерение, если напряжение достигло начального значения. Сохраните и оцените результаты. Присоци по начального значения. З

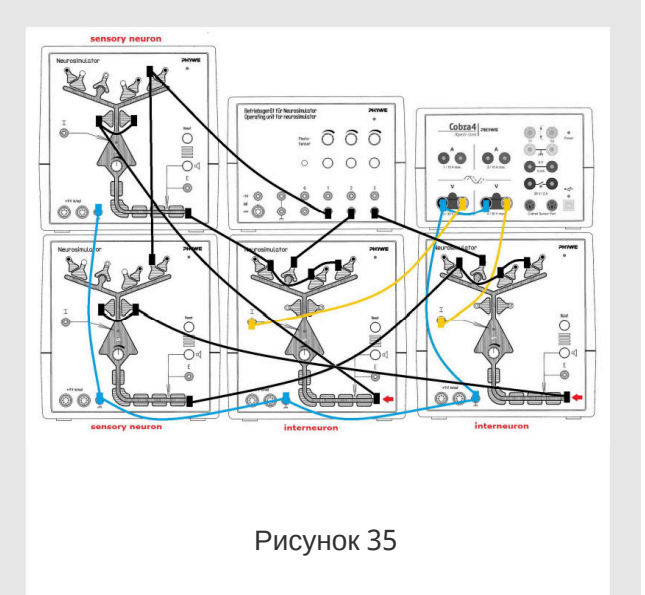

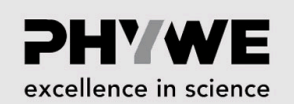

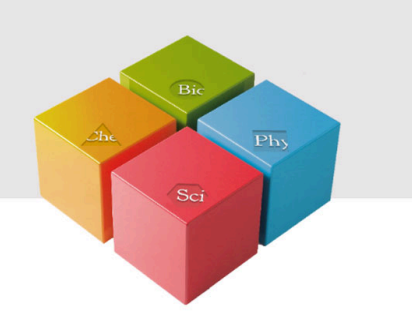

# **Оценка**

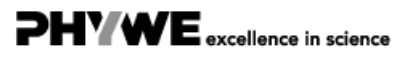

Robert-Bosch-Breite 10 37079 Göttingen

 $Tel: 0551 604 - 0$ Fax: 0551 604 - 107

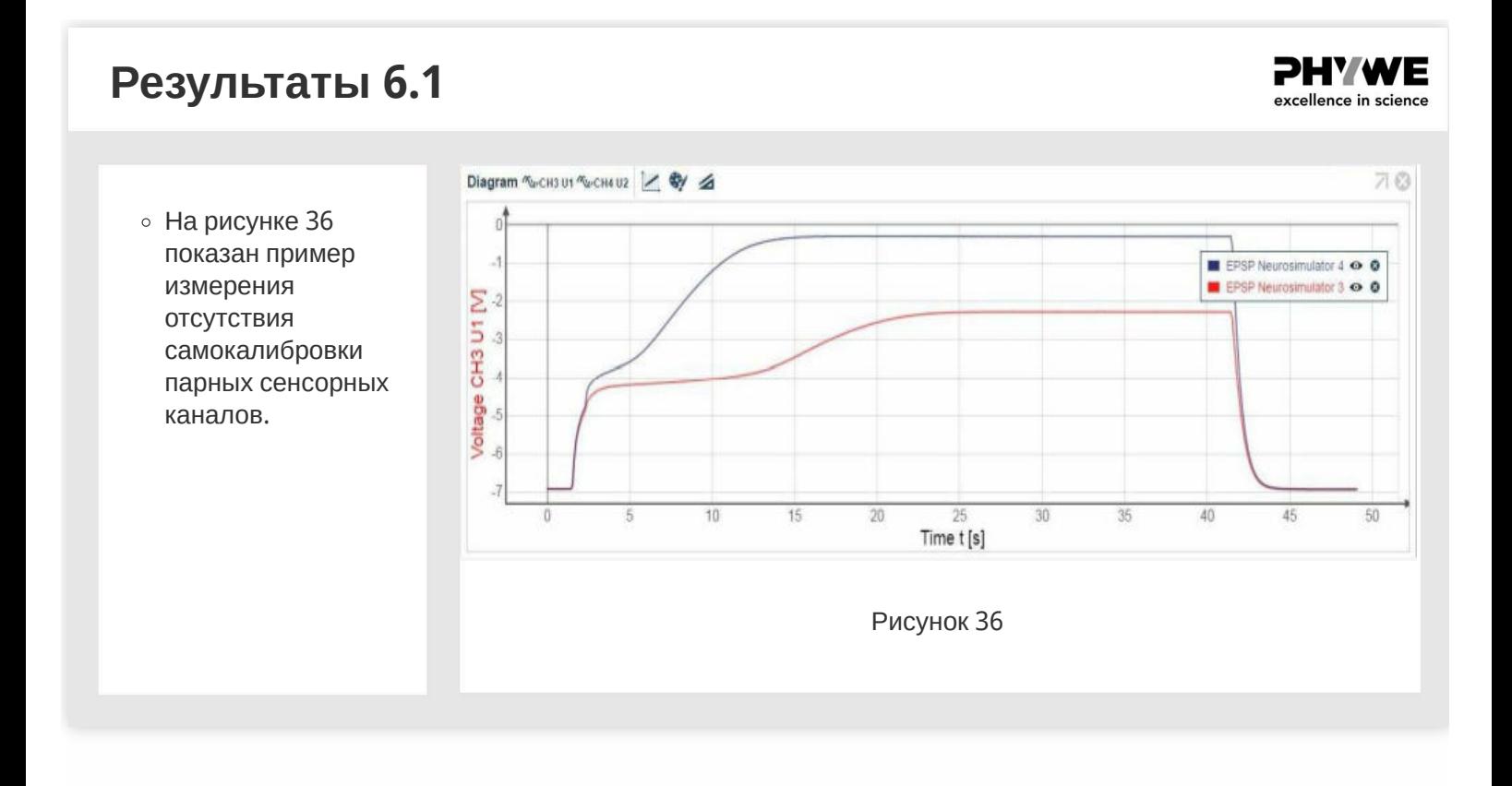

#### **Результаты 6.2**

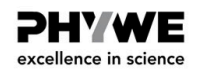

На рисунке 37 показан пример измерения самокалибровки парных сенсорных каналов.

На рисунке 38 показано увеличенное изображение: начало самокалибровки.

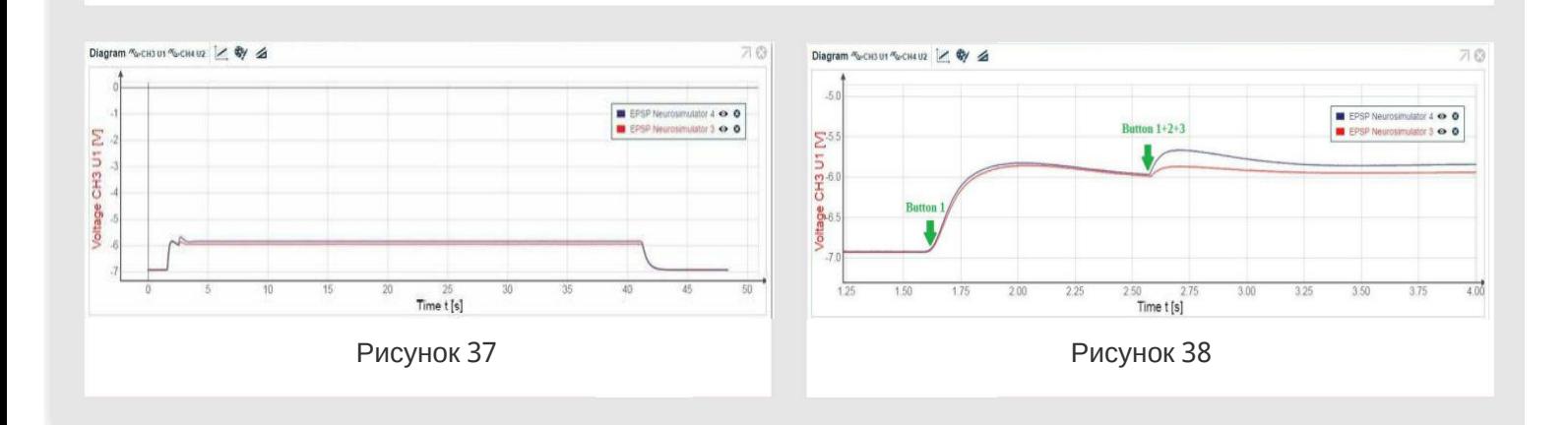

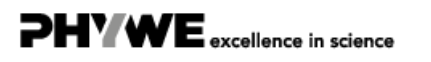